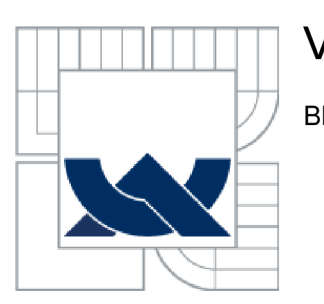

# VYSOKÉ UČENÍ TECHNICKÉ V BRNĚ

BRNO UNIVERSITY OF TECHNOLOGY

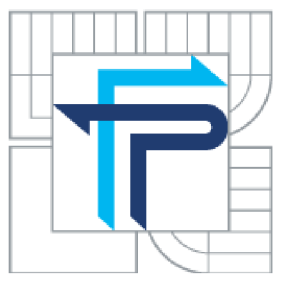

## FAKULTA PODNIKATELSKÁ ÚSTAV INFORMATIKY

FACULTY OF BUSINESS AND MANAGEMENT INSTITUTE OF INFORMATICS

## ANALYTICKÉ SLUŽBY BUSINESS INTELLIGENCE VE VÝROBNÍ SPOLEČNOSTI

ANALYSIS SERVICES OF BUSINESS INTELLIGENCE IN MANUFACTURING COMPANY

BAKALÁŘSKÁ PRÁCE **BACHELOR'S THESIS** 

AUTOR PRÁCE AUTHOR

RADEK KULHÁNEK

VEDOUCÍ PRÁCE **SUPERVISOR** 

ING. JIŘÍ KŘÍŽ, PH.D.

BRNO 2014

Vysoké učení technické v Brně Fakulta podnikatelská

## **ZADANÍ BAKALÁRSKE PRACE**

### **Kulhánek Radek**

Manažerská informatika (6209R021)

Ředitel ústavu Vám v souladu se zákonem č.l 11/1998 o vysokých školách, Studijním a zkušebním řádem VUT v Brně a Směrnicí děkana pro realizaci bakalářských a magisterských studijních programů zadává bakalářskou práci s názvem:

#### **Analytické služby Business Intelligence ve výrobní společnosti**

v anglickém jazyce:

#### **Analysis Services of Business Intelligence in Manufacturing Company**

Pokyny pro vypracování:

Úvod Cíle práce, metody a postupy zpracování Teoretická východiska práce Analýza současného stavu Vlastní návrhy řešení Závěr Seznam použité literatury Přílohy

**Podle § 60 zákona č. 121/2000 Sb. (autorský zákon) v platném znění, je tato práce "Školním dílem". Využití této práce se řídí právním režimem autorského zákona. Citace povoluje Fakulta podnikatelská Vysokého učení technického v Bmč.** 

Seznam odborné literatury:

FIBÍROVÁ, J. a L. ŠOLJAKOVÁ. Reporting. 3. rozšířené a aktualizované vydání. Praha: Grada, 2010. ISBN 978-80-247-2759-2.

LABERGE, R. Datové sklady: agilní metody a business intelligence. Brno: Computer Press, 2012. ISBN 978-80-251-3729-1.

LACKO, Luboslav. Business Intelligence v SQL Serveru 2008: reportovací, analytické a další datové služby. Brno: Computer Press, 2009. 456 s. ISBN 978-80-251-2887-9.

SLÁNSKÝ,D., J. POUR a O. NOVOTNÝ. Business Intelligence: Jak využít bohatství ve vašich datech. PRAHA: Grada Publishing, 2004. 256 s. ISBN 80-247-1094-3.

Vedoucí bakalářské práce: Ing. Jiří Kříž, Ph.D.

Termín odevzdání bakalářské práce je stanoven časovým plánem akademického roku 2013/2014.

L.S.

doc. RNDr. Bedřich Půža, CSc. Ředitel ústavu

doc. Ing. et Ing. Stanislav Škapa, Ph.D. Děkan fakulty

V Brně, dne 24.05.2014

## **ABSTRAKT**

Tato bakalářská práce se zabývá analytickými služby Business Intelligence. Nejprve popisuje užitečnost Business Intelligence a následně vysvětluje jednotlivé oblasti spojené s touto problematikou. Další část je zaměřena na analýzu společnosti AB Komponenty s.r.o. V praktické části jsou pak navrženy konkrétní příklady využití v podnikové praxi.

## **ABSTRACT**

This bachelor thesis deals with analysis services of Business Intelligence. The first part describes usefulness of Business Intelligence and contains explanation of related matters. Next part is focused on analyzing company AB Komponenty s.r.o. In the practical part there are designed specific examples of usage in business practice.

## **KLICOVA SLOVA**

Business Intelligence, BI, dátový sklad, multidimenzionální databáze, OLAP

## **KEYWORDS**

Business Intelligence, BI, data warehouse, multidimensional database, OLAP

# **BIBLIOGRAFICKÁ CITACE**

KULHÁNEK, R. *Analytické služby Business Intelligence ve výrobní společnosti.* Brno: Vysoké učení technické v Brně, Fakulta podnikatelská, 2014. 54 s. Vedoucí bakalářské práce Ing. Jiří Kříž, Ph.D.

# **ČESTNÉ PROHLÁŠENÍ**

Prohlašuji, že předložená bakalářská práce je původní a zpracoval jsem ji samostatně. Prohlašuji, že citace použitých pramenů je úplná, že jsem ve své práci neporušil autorská práva (ve smyslu Zákona č. 121/2000 Sb., o právu autorském a o právech souvisejících s právem autorským).

V Brně dne 31. května 2014

Radek Kulhánek

# **PODĚKOVÁNÍ**

Děkuji vedoucímu práce Ing. Jiřímu Křížovi, Ph.D. za odbornou pomoc při psaní této bakalářské práce. Dále děkuji společnosti AB Komponenty s.r.o., která mi umožnila vypracovat praktickou část.

# **OBSAH**

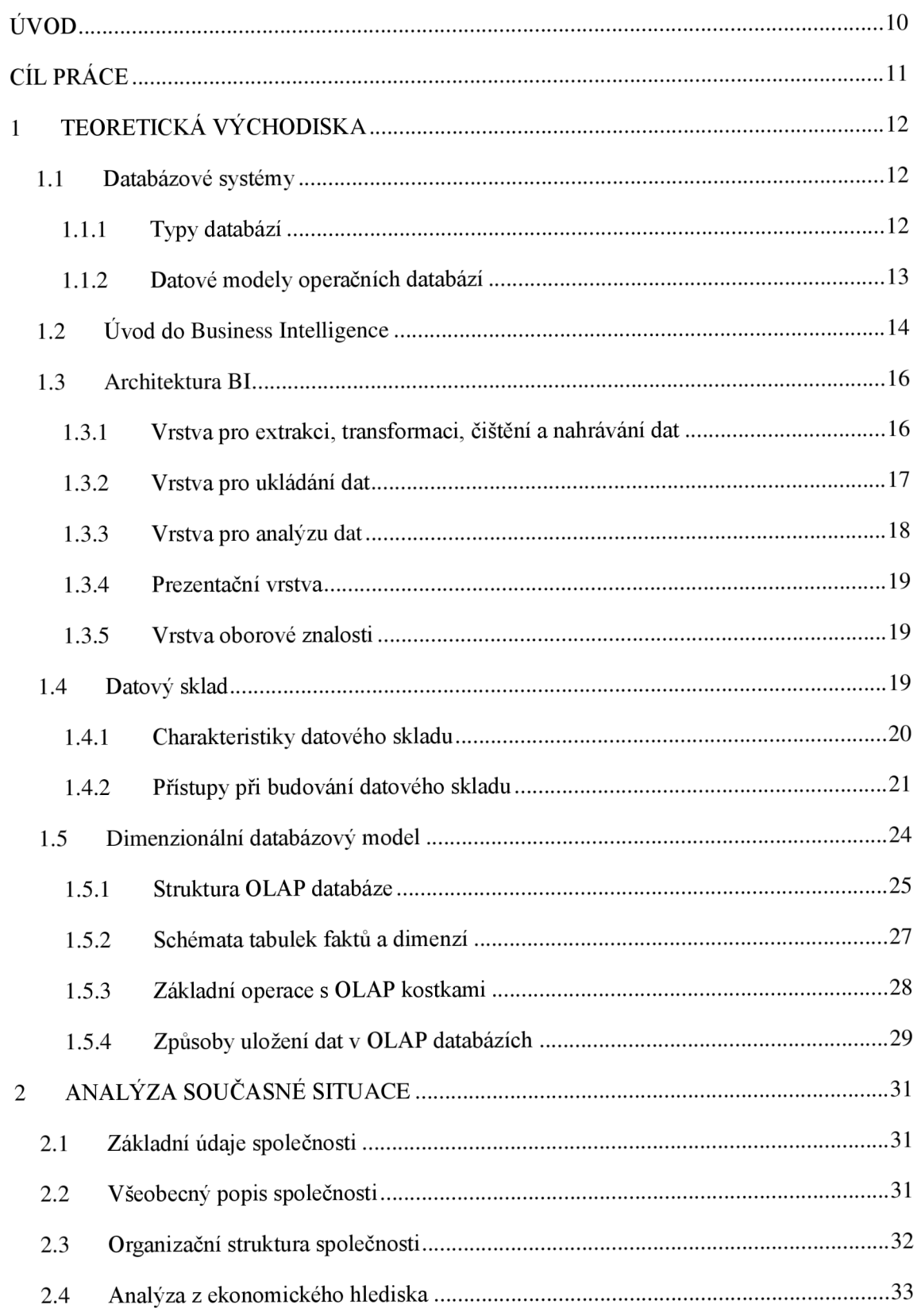

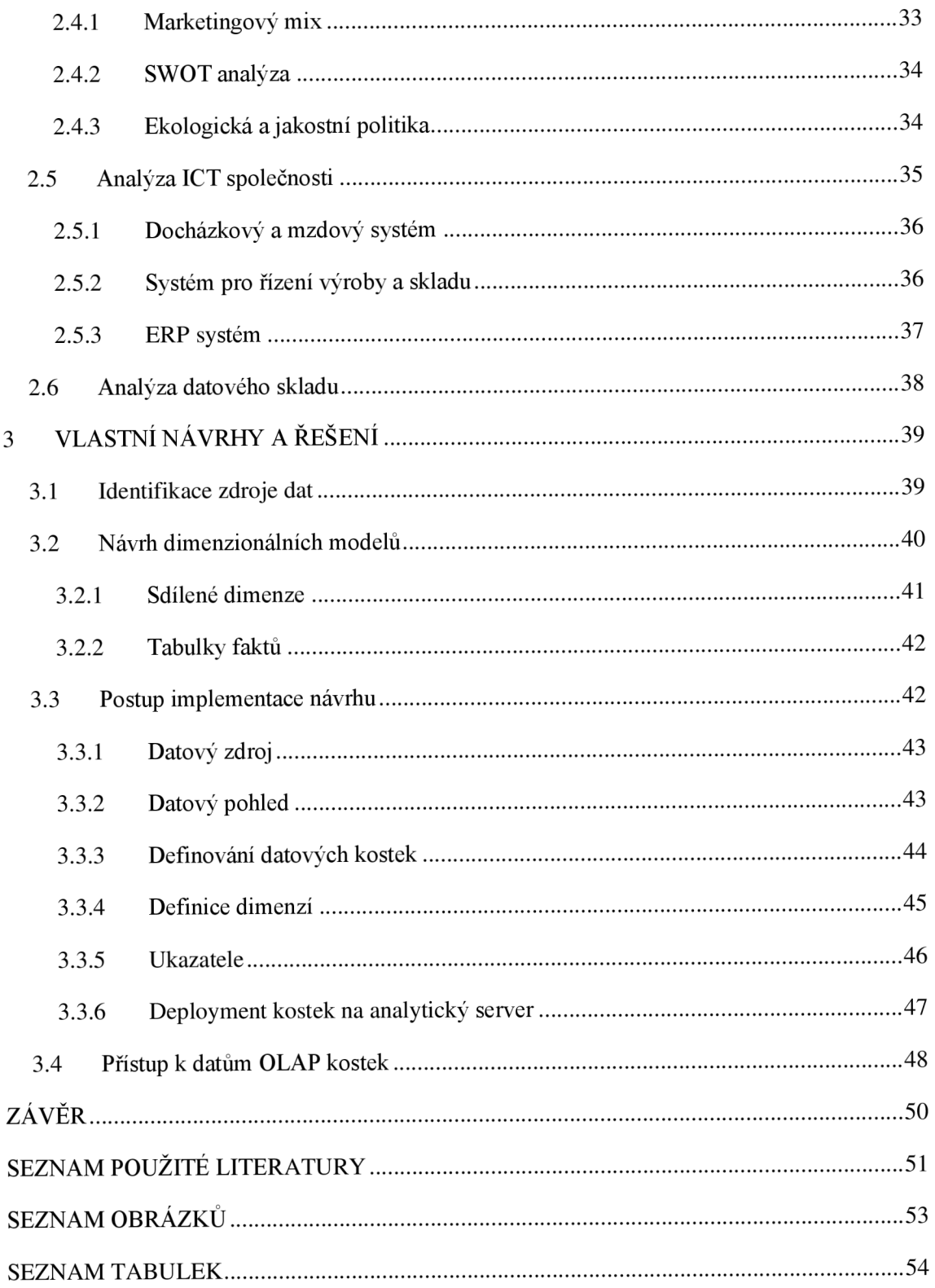

## **ÚVOD**

Doba, kdy firmám k úspěšnému konkurenčnímu boji stačily znalosti a zkušenosti několika klíčových manažerů, jsou už zcela pryč. V dnešní době si firmu bez alespoň jednoho informačního systému neumíme ani představit. Kvůli neustálému vývoji informačních technologií, zároveň roste i objem podnikových dat. Avšak z tohoto obrovského množství dat obsahují některé data cenné informace, které by pro firmu mohla být klíčová. Jak ale převést tyto cenné data na znalosti? Odpovědí jsou systémy DSS (Decision Support Systems) neboli systémy pro podporu rozhodování. Sem patří i nástroje Business Intelligence, kterými se bude tato práce zabývat.

Práce je rozdělena do tří základních částí. První část se zabývá vysvětlením teoretických východisek. V této části jsou vysvětleny všechny důležité pojmy, které hrají klíčovou roli v porozumění těchto nástrojů.

V druhé části je představena společnost AB Komponenty s.r.o., která se zabývá výrobou dílců a komponent v oblasti strojírenské výroby a elektrotechnického průmyslu. K dispozici je řada analýz, které jsou rozděleny do dvou druhů. Ekonomické analýzy obsahují marketingový mix, SWOT analýzu a ekologickou a jakostní politiku společnosti. Druhý typ analýzy je pak analýza informačních systémů. Zde je popsána infrastruktura, jednotlivé informační systémy a v poslední řadě datový sklad.

V poslední části bude navrženo a implementováno OLAP řešení. Projekt bude vytvořen v prostředí Business Intelligence Development Studio. Před použitím tohoto prostředí bude nejprve sestaven návrh řešení a až poté dojde k jeho implementaci, která bude detailně popsána.

# **CÍL PRÁCE**

Cílem práce je návrh a implementace OLAP řešení, které bude poskytovat FASMI (tj. Fast Analysis Shared Multidimensional Information). Návrh multidimenzionálního datového modelu musí vycházet z datového skladu, který je k dispozici a umožnit provádění základních operací jako je drill-down a roll-up. Následně je nutné tento model implementovat na MS SQL Server.

Součástí práce je teoretická část, kde se čtenář seznámí s pojmem Business Intelligence a problematikou s ní spojenou. A dále analytickou část, kde je představena společnost AB Komponenty s.r.o.

## **1 TEORETICKÁ VÝCHODISKA**

V této kapitole se budu zabývat teoretickými východisky, se kterými je důležité se nejprve seznámit. Hlavním tématem teoretických východisek bude Business Intelligence a problematika spojená s ní.

## **1.1 Databázové systémy**

Databáze se stali neoddělitelnou součástí dnešního světa a setkáváme se s nimi prakticky denně. Databáze se skrývají za každodenními činnostmi, aniž bychom si uvědomovali, že jsme s nimi přímo či zprostředkovaně přišli do styku jako například při nakupování, ať už v supermarketu nebo na internetu (12).

Pod pojmem databáze si tedy obecně můžeme představit jakýkoliv soubor uspořádaných dat.

### **1.1.1 Typy databází**

Mimo jiných rozdělení, můžeme databáze dělit do dvou kategorií podle práce, které na nich provádíme. A to jsou transakční (operační) databáze a analytické databáze. U operačních databází aktivně pracujeme s daty, které se neustále mění. Analytické databáze se zaměřují na dlouhodobé ukládání dat, které slouží k získávání znalostí.

### **1.1.1.1 Operační databáze**

Primárním cílem transakčních systémů (On-Line Transaction Processing) je možnost vykonávat velké množství transakcí online, například bankovních, obchodních a podobně. Cílem je automatizace každodenních činností, které jsou předmětem podnikání (příjem materiálu, zapsání faktury do systému,...). Transakční databáze obsahují velké množství sesbíraných dat, ke kterým přistupují ve stejném čase mnoha uživatelů. Uživatelé data z databáze čtou, jiní do ní zapisují, případně vykonávají jednoduché analýzy. V případě, že transakční databázový systém s příslušnými aplikačními nadstavbami pokrývá většinu podnikových aktivit, nazýváme ho ERP (Enterprise Resource Planning) systémem (7).

OLTP databáze jsou zpravidla normalizované, to znamená, že vyhovují pravidlům tzv. normálních forem. Struktura dat v OLTP databázích je ve většině případů komplexní a vysoce strukturovaná (3NF) (2).

### **1.1.1.2 Analytické databáze**

Pomocí analytických databází (On-Line Analytical Processing) můžeme provádět složitější analýzy. Data jsou čerpána z OLTP databází, ale jsou ukládána dlouhodobě do multidimenzionálních struktur. Takto vytvořené databáze slouží jako podklad pro získání sumarizovaných a agregovaných údajů. Této kapitole bude věnována samostatná kapitola.

### **1.1.2 Datové modely operačních databází**

### **1.1.2.1 Lineární model**

V lineárním modelu neexistují žádné vazby mezi tabulkami databáze. Každá věta databáze (záznam) má vztah pouze se svým předchůdcem a následovníkem. Výhoda tohoto modelu je možnost implementace na libovolné médium, jako třeba kartotéka či obyčejný papír.

### **1.1.2.2 Hierarchický model**

Data jsou organizována do stromové struktury. Vzájemný vztah mezi větami databáze je typu nadřízenosti a podřízenosti - rodič/potomek a to pouze v jednom směru. Největší nevýhoda je složitá operace vkládání a mazání záznamů. Stejně jako výše uvedený model je pro většinu současných problematik nevhodný.

### **1.1.2.3 Síťový model**

Síťový model je velmi podobný předchozímu modelu. V podstatě se jedná o jeho nástupce. Na rozdíl od něj zde nerozlišujeme rodičovské a dceřiné tabulky. V tomto modelu již můžeme přistupovat k datům z libovolného segmentu, aniž by se museli přistupovat přes kořenovou tabulku.

### **1.1.2.4 Relační model**

Relační model je z uvedených modelů ten nejmladší a zároveň nejpoužívanější. V současnosti je nejčastěji využíván u komerčních SRBD. Model má jednoduchou strukturu, data jsou organizována ve dvourozměrných tabulkách. V těchto tabulkách jsou prováděny všechny databázové operace. U relačního modelu se setkáme s pojmy jako vlastní integritní omezení pro entity, integritní omezení pro vztahy entit, relační poměr a normalizace dat (13).

## **1.2 Úvod do Business Intelligence**

Ačkoliv se definice pojmu Business Intelligence v mnoha zdrojích liší, jedna z nich je pořád stejná. Jedná se o vůbec první definici tohoto pojmu a to v roce 1989 Howardem Dresnerem ze společnosti Gartner Group:

*"Business Intelligence je množina konceptů a metodik, které zlepšují rozhodovací proces za použití metrik, nebo systémů založených na metrikách. Účelem procesu je konvertovat velké objemy dat na poznatky, které jsou potřebné pro koncové uživatele. Tyto poznatky potom můžeme efektivně použít například v procesu rozhodování a mohou tvořit velmi významnou konkurenční výhodu. "* (2 str. 14)

Zkráceně se tedy jedná o sadu nástrojů, aplikací a technologií, jejichž cílem je efektivně podporovat proces rozhodování ve společnosti. A to se dosahuje pomocí převodu obrovského objemu dat až na samotné poznatky nebo také "moudrost", které nám dané rozhodování usnadní.

Přeměnu těchto dat až na získání samotné "moudrosti" můžeme zobrazit na hierarchické pyramidě informačních úrovní (obrázek č. 1). Řekli jsme si tedy, že základem všeho jsou data (údaje). Data obsahují jen jednoduchá fakta, kde tušíme, že se v množině těchto dat nachází ukryté informace. Informace avšak odhalíme až tehdy, když přidáme k datům souvislosti. Když se přidá k informacím i tvořivá inteligence, tak získáme znalosti. A právě když tyto znalosti zevšeobecníme, získáme "moudrost", což znamená získání schopnosti přesného zhodnocení znalostí a jejich následného uplatnění v reálné praxi (5).

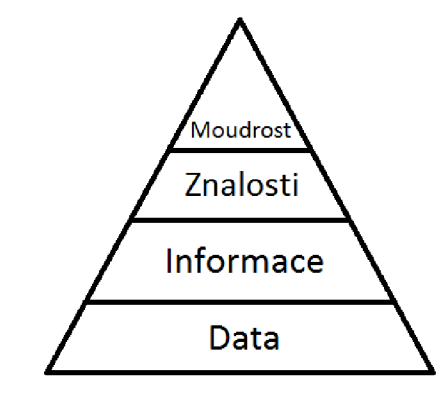

**Obrázek č.** 1: **Hierarchie informačních úrovní.** Zdroj: (5)

Pokud jsme si řekli, že Business Intelligence představuje tedy určitou sadu nástrojů a aplikací, patří sem následující nástroje, kde většina z nich bude podrobněji vysvětlena v následujících kapitolách:

- •/ produkční, zdrojové systémy;
- *•S* dočasná a operativní úložiště dat;
- *•S* transformační nástroje (ETL);
- $\checkmark$  integrační nástroje (EAI);
- *•S* datové sklady (Data Warehouses);
- *•S* datová tržiště (Data Marts);
- *S* OLAP;
- *•S* reporting;
- *•S* manažerské aplikace (Executive Information Systems);
- *•S* dolování dat (Data Mining);
- *•S* nástroje pro zajištění kvality dat a nástroje pro správu metadat (7).

## **1.3 Architektura BI**

Co se týče architektury Business Intelligence, můžeme ji rozdělit do několika vrstev, které jsou na sobě závislé. Každá vrstva představuje jeden typ procesů prováděné s daty. Pro lepší názornost si můžeme vrstvy a jednotlivé komponenty znázornit graficky (viz obrázek níže).

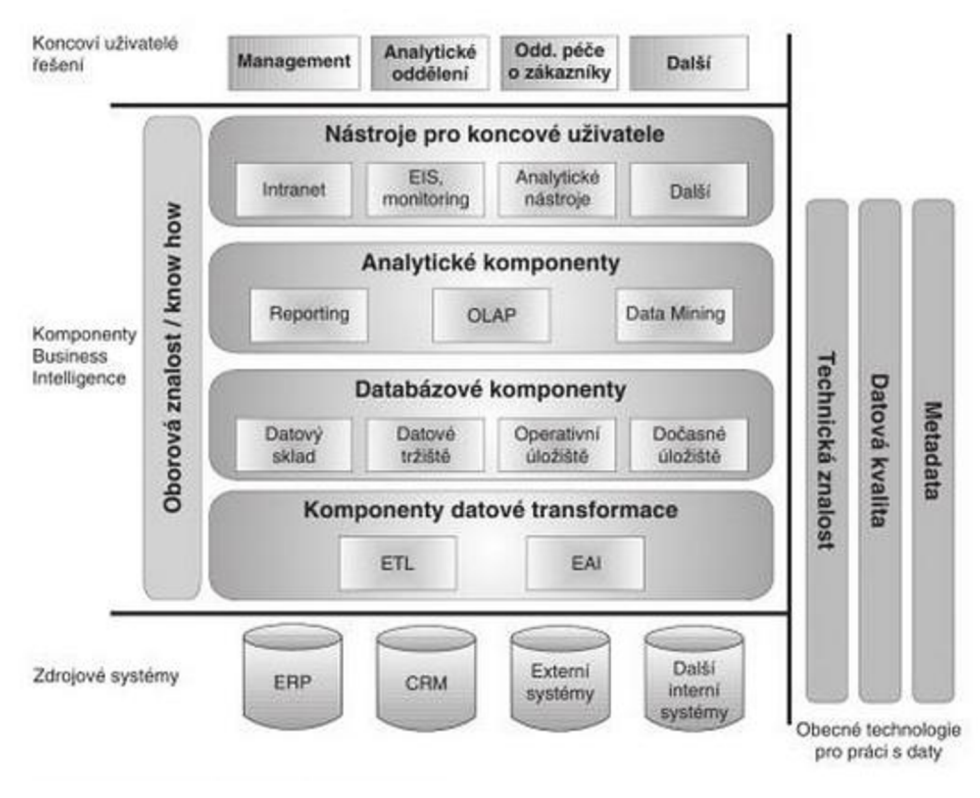

**Obrázek** č. 2: **Architektura BI.** Zdroj: (6)

## **1.3.1 Vrstva pro extrakci, transformaci, čištění a nahrávání dat**

Úkolem první vrstvy Bij e výběr dat, transformace na potřebnou podobu a přesun těchto dat z produkčních databází do cílových databází. Jde o velmi náročný proces. Patří sem tedy ETL (extraction, transformation, loading) systém spolu se systémy pro integraci aplikací (EAI).

**ETL** je jednou z nejdůležitějších komponent Business Intelligence. Někdy se také nazývá tato komponenta jako "datová pumpa". Jak už bylo zmíněno, jedná se o komponentu zaměřenou na vybrání (Extraction) dat ze zdrojových databází, kdy následuje jejich úprava (Transformation) do požadované formy a následně jejich

nahrání (Loading) do datového skladu. Nástroje ETL jde tedy použít pro přenos dat mezi dvěma (či více) libovolnými systémy. Rovněž je potřeba zmínit, že tyto nástroje pracují v dávkovém režimu, kdy jsou data přenášena v určitých časových intervalech, nejčastěji se jedná o intervaly denní, týdenní a měsíční (6).

**EAI** (Enterprise Application Integration) jsou nástroje jejichž cílem je integrovat primární podnikové systémy a razantně redukovat počet jejich vzájemných rozhraní. Tyto nástroje pracují principiálně na dvou úrovních. První úroveň je spojená s datovou integrací a druhá s aplikační integrací. Na rozdíl od výše zmíněných ETL nástrojů pracují EAI nástroje v reálném čase (6).

### **1.3.2 Vrstva pro ukládání dat**

Jedná se o vrstvu zajišťující proces ukládání, aktualizace a správy dat. Do této vrstvy patří komponenty jako datové sklady, datová tržiště, operativní datová úložiště a dočasná úložiště dat.

Datový sklad (Data Warehouse) patří mezi základní a jednu z nejdůležitějších komponent Business Intelligence. Zjednodušeně je to strukturované úložiště dat, kde se data uchovávají za co nejdelší časové období. Datový sklad je podrobněji popsán v kapitole 1.4.

**Datové tržiště** (Data Marts) jsou principem podobné datovým skladům s tím rozdílem, že datová tržiště se orientují na jednu konkrétní část podnikového zaměření například pro různá oddělení, divize či pobočky. Jde tedy o vyhovění specifickým požadavkům částem organizace. Datová tržiště jsou v některých případech použita jako mezistupeň při transformaci dat. Vytváření datových tržišť může zkrátit dobu návratnosti investic, snížit náklady a podstatně zmenšit riziko při jejich zavádění (7).

**Operativní úložiště dat** (Operation Data Store) patří mezi nepovinnou komponentu datové vrstvy BI. Novotný vysvětluje dva přístupy k definování ODS (7).

V prvním z nich se na ODS nahlíží na jednotné datové integrace aktuálních dat z primárních systémů. Zároveň je to zdroj pro sledování konsolidovaných agregovaných dat téměř v reálném čase. Nejčastěji ODS slouží jako databáze základních číselníků nebo pro podporu interaktivní komunikace se zákazníkem, kdy jsou v kontaktních centrech například dodávána aktuální konsolidovaná data o zákazníkovi, jeho profilu a použitých produktech. V druhém přístupu je ODS definován jako databáze navržena s cílem podpory relativně jednoduchých dotazů nad malým množstvím aktuálních analytických dat (7).

**Dočasné úložiště dat** (Data Staging Area) slouží pro dočasné uložení extrahovaných dat z produkčních databází. Hlavním úkolem je podpora rychlé a efektivní extrakci (výběru) dat. Tato komponenta stejně jako ODS je nepovinnou součástí BI. Jedná se o první úložiště, kam se data ukládají v netransformované formě ze zdrojových systémů. D SA se využívají nejčastěji tam, kde je potřeba transferovat data s minimálním dopadem na vytížení neustále zatížených produkčních systémů (8).

### **1.3.3 Vrstva pro analýzu dat**

Na vrstvě pro analýzu dat najdeme komponenty, které jsou spojené s vlastním přistupováním k datům a následnou analýzou těchto dat. Do této vrstvy řadíme reporting, OLAP, data mining.

**Reporting** je činnost spojená s dotazováním se databází pomocí standardního rozhraní databází (např. SQL příkazy). V rámci reportingu lze identifikovat:

- standardní reporting, kdy jsou spouštěny připravené dotazy v určitých časových intervalech;
- ad hoc reporting, kdy jsou na databáze uživatelem explicitně vytvořené jednorázově formulované dotazy (8).

**OLAP** (OnLine Anatytical Processing) je technologie, která umožňuje ukládat velké množství dat, tak aby byla data přístupná a srozumitelná uživatelům zabývající se analýzou trendů. Většinou s touto komponentou tedy pracují analytici a manažeři. Způsob ukládání dat se liší od transakčních databází. Setkat se můžeme také s více podobami OLAPu, kde každé z nich má své výhody a nevýhody.

**Dolování dat** (Data Mining) můžeme definovat jako proces získávání netriviálních (tedy důležitých) informací z velmi rozsáhlých databází. Analýzy, které jsou využity při dolování dat, jsou odvozené z obsahu dat, nejde tedy o předem specifikované analýzy uživatele. Dolování dat může manažerům posloužit k upozorněním na podstatné faktory podnikání, dále pak umožňují testovat hypotézy, či odhalovat skryté korelace, které se ve stále složitějším prostředí mohou nacházet (6).

### **1.3.4 Prezentační vrstva**

Prezentační vrstva (nástroj pro koncové uživatele) zajišťuje komunikaci koncových uživatelů s ostatními komponenty BI, a to zejména požadavky na analytické operace a následnou prezentaci výsledků těchto analýz. A to za pomocí:

- Portálových aplikací založených na technologiích WWW,
- Systémy EIS Executive Information Systems,
- Různé analytické aplikace (6).

### **1.3.5 Vrstva oborové znalosti**

Tuto vrstvu řadíme mezi nezbytnou komponentu každého Business Intelligence řešení. V první řadě jde o znalost fungování prostředí, kde se řešení BI implementuje. Částečně by tato znalost měla být poskytnuta zaměstnanci firmy, do které se BI bude implementovat. V druhé řadě jde pak o znalosti možností technologií BI, současně se znalostmi nejvhodnějších řešení zrovna řešené oblasti (6).

Oproti předchozím vrstvám, které slouží pouze jako nástroj k řešení Business Intelligence, tato vrstva určuje kvalitu řešení implementace BI.

## **1.4 Datový sklad**

Pod pojmem datový sklad (anglicky data warehouse) si můžeme představit komplexní data uložená ve vlastní struktuře, která umožňuje efektivní analýzu a dotazování při procesu rozhodování. Tyto data jsou čerpány z primárních informačních systémů a dalších zdrojů (1).

První, kdo vůbec definoval termín datový sklad, byl Bili Inmon, který se často označuje jako "father of the data warehouses". Datový sklad definoval jako "*podnikově strukturovaný depozitář subjektově orientovaných, integrovaných, časově proměnných, historických dat použitých pro získávání informací a podporu rozhodování. V datovém skladu jsou uložena atomická a sumární data. "* (2 str. 38)

### **1.4.1 Charakteristiky datového skladu**

Pokud bychom chtěli charakterizovat hlavní znaky datového skladu, kterými se liší od operačních databází, byli by to právě tyto:

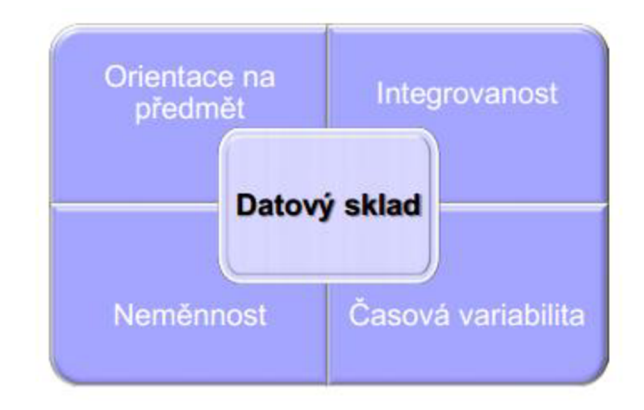

**Obrázek** č. 3: **Charakteristiky datového skladu.** Zdroj: (3)

### **1.4.1.1 Subjektová orientace**

Data do datového skladu jsou zapisována podle předmětu zájmu, nikoliv podle aplikace, ve které byla vytvořena. To znamená, že při orientaci na subjekt jsou data kategorizována podle subjektu jako například zákazník, dodavatel, zaměstnanec a podobně (2).

### **1.4.1.2 Integrovanost**

Datový sklad by měl splňovat jednotnost a integrovanost. Tím myslíme, že data týkající se konkrétního subjektu se do datového skladu ukládají pouze jednou. Proto je potřeba zavést jednotnou terminologii, jednotné a konzistentní jednotky veličin. Což může být trochu problém, protože data přicházejí z nekonzistentního a neintegrovaného operačního prostředí. Proto jsou data v etapě přípravy a před samotným zavedením upravována, čištěna a sjednocována. Bez konzistentních a důvěryhodných dat by datový sklad ztratil zcela význam (2).

### **1.4.1.3 Časová variabilita**

Data jsou do datového skladu ukládány jako série snímků, kdy každý z nich reprezentuje právě určitý časový úsek. V operačních databází jsou data uložena za kratší časové období, většinou za několik dnů či měsíců, v datovém skladu jsou data uložena za delší časové období, většinou několik let. Proto klíčové atributy v datovém skladu obsahují čas na rozdíl od operačních databází, kde být uváděny nemusí. Jakmile je do datového skladu zaznamenán konkrétní snímek dat, nemohou už být tato data modifikována (2).

### **1.4.1.4 Neměnnost**

Oproti operačním databázím, kde jsou data do databáze vkládána, modifikována či mazána, se data v datovém skladu obvykle nemění ani neodstraňují. Zpravidla jsou jen v pravidelných intervalech přidávána data nová. A díky tomu je manipulace s daty v datovém skladu mnohem jednodušší, kdy prakticky můžeme připustit jen dva typy operací a tím je zavedení dat a přístup k těmto datům (2).

### **1.4.2 Přístupy při budování datového skladu**

Pokud se rozhodneme realizovat datový sklad, první a nej důležitější krok by potom byl výběr vhodné metody budování datového skladu. Nejvíce používané a obecně asi nejznámější jsou tyto metody:

- Metoda "velkého třesku"
- Přírůstková metoda

### **1.4.2.1 Metoda velkého třesku**

Podstatou této metody je jednorázové vybudování celkového datového skladu včetně potřebných komponent pomocí jediného projektu.

Budování datového skladu pomocí této metody se skládá ze tří etap:

- Analýza požadavků organizace,
- Vytvoření podnikového datového skladu,
- Vytvoření přístupu buď přímo nebo s využitím datových skladů (3).

Mezi hlavní výhodu tohoto řešení je ten fakt, že lze celý projekt kompletně vypracovat ještě před začátkem samotné realizace projektu. Bohužel má tato metoda spíše více nevýhod nežli výhod. Mezi ně patří fakt, že budování datového skladu je náročná záležitost, která se pravděpodobně nepodaří vyřešit celá najednou. I kdyby se projekt podařil celý vyřešil najednou, zabral by tento projekt příliš velký časový horizont, při kterém se mohou změnit požadavky uživatelů nebo dokonce technologie spojená s tímto budováním (4).

## **1.4.2.2 Přírůstková metoda**

Princip této metody, která je často nazývána jako evoluční, spočívá v budování datového skladu postupně po jednotlivých etapách. To znamená, že nebudeme tvořit datový sklad jako celek, jak to bylo u metody velkého třesku, ale začneme budováním menších oblastí. Tyto částečné řešení budeme implementovat jako datový trh. Když se toto řešení po důsledném testování skutečnými uživateli, můžeme přejít k budování další oblasti. Takto postupujeme až do úplného vytvoření datového skladu (4).

Budování datového skladu pomocí této metody nám tedy zachovává neustálou spojitost mezi budováním projektu, požadavky a potřebami uživatelů.

Existují dvě varianty přírůstkové metody a to:

- Přírůstková metoda směrem "shora dolů"
- Přírůstková metoda směrem "zdola nahoru"

#### 1.4.2.3 Přírůstková metoda směrem "shora dolů"

Principem této metody je na základě požadavku uživatelů nejprve vytvořen konceptuálni model datového skladu, kde je důležité stanovit hierarchii předmětných oblastí. Až následně jsou sestaveny konceptuálni modely předmětných oblastí.

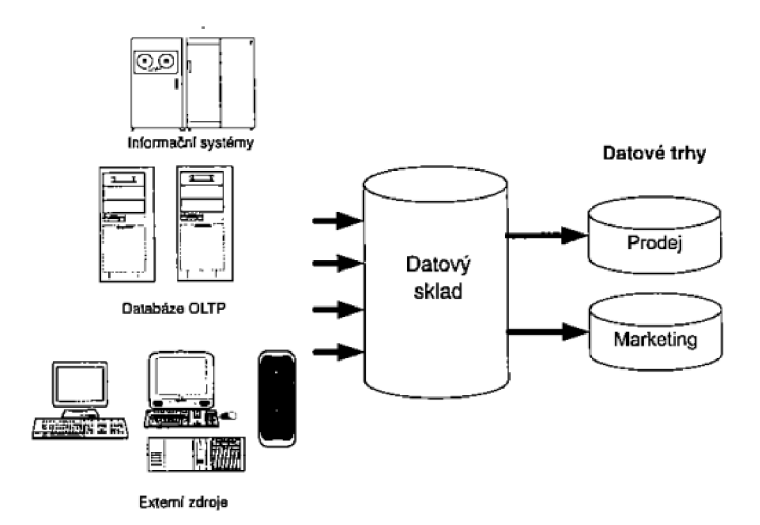

**Obrázek** č. 4: **Schéma přírůstkové metody směrem shora dolů.** Zdroj: (5)

Díky tomu, že metoda poskytuje poměrně rychlou implementaci jednotlivých datových trhů, dosahuje se i rychlé návratnosti investic. Jelikož analýza u této metody není tak náročná, nese spolu podstatně menší riziko než metoda velkého třesku. Mezi nevýhodu přírůstkové metody směrem shora dolů patří zvýšené vstupní náklady (2).

### 1.4.2.4 Přírůstková metoda směrem "zdola nahoru"

Jedná se o podobnou metodu jako výše zmíněná metoda "shora dolů" s tím rozdílem, že prioritu zde mají data před obchodním ziskem. Ze schématu níže (obrázek č. 5) si můžeme všimnout, že v tomto případě budujeme nejdříve datové trhy předmětných oblastí v rámci struktury datového skladu.

Přesto u této metody převažují spíše nevýhody nad výhodami. Do popředí zde vystupuje IT oddělení podniku, který se v mnoha podnicích nepovažuje za to nejdůležitější oddělení v oblasti strategie a rozhodování, tudíž se často IT oddělení dozvídá o připravovaných změnách či strategických záměrech jako poslední. Proto může oddělení navrhnout i realizovat něco, co je vzhledem ke strategickým záměrům už neaktuální (5).

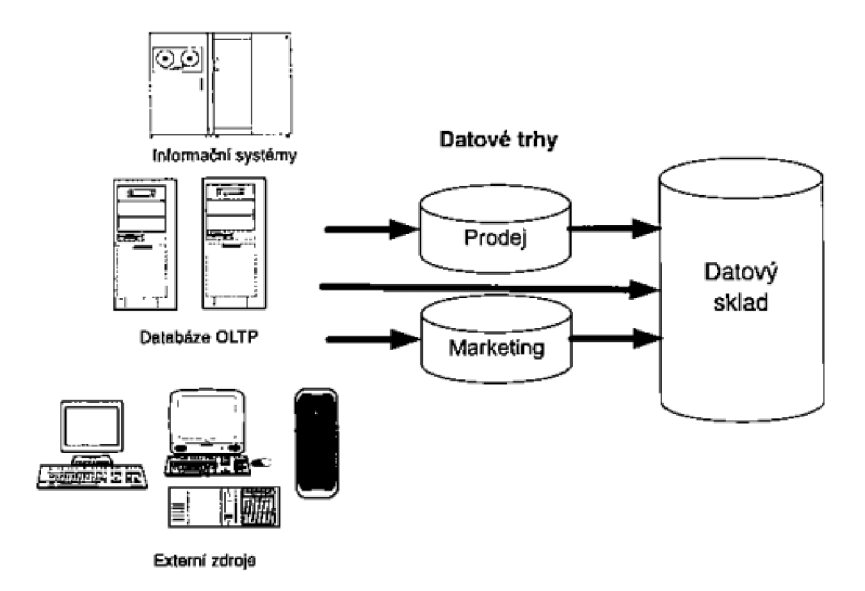

**Obrázek č.** 5: **Schéma přírůstkové metody směrem zdola nahoru.** Zdroj: (5)

## **1.5 Dimenzionální databázový model**

Když jsme si již dříve vysvětlili pojem OLTP (On-Line Transactional Processing), nyní můžeme věnovat kapitolu dimenzionálnímu (nebo také multidimenzionálnímu) modelování v odborné literatuře známý jako OLAP (Online Analytical Processing).

Dimenzionální databáze nám poskytují možnost pohledu na data z více hledisek (dimenzí). Tím se klade důraz i na optimalizování fyzického ukládání dat. Většinou se jedná o historická, agregovaná data, která jsou uložena v jednoduché struktuře, ve které je podstatně méně tabulek nežli můžeme najít u transakčních databází. Na rozdíl od relačních databází se zde používají převážně nenormalizované tabulky, které můžeme rozdělit na dva druhy - tabulky faktů a tabulky dimenzí. Fyzicky jsou data uložena v tabulkách relační databáze a multidimenzionální struktura je dosažena pomocí relačních vazeb mezi tabulkami faktů a tabulkami dimenzí (8).

#### **1.5.1 Struktura OLAP databáze**

Multidimenzionální data jsou reprezentována pomocí tzv. datových kostek, také známe jako OLAP kostky (či OLAP cubes). Jedna databáze může být základem pro více datových kostek. Na rozdíl od geometrické kostky může mít OLAP kostka dvě, tři i mnohem více dimenzí. V praxi v podstatě žádné omezení na počet dimenzí neexistuje. Problém u těchto kostek je ovšem s grafickým znázorněním, kdy je toto znázornění zpravidla velmi složité a značně nepřehledné (3).

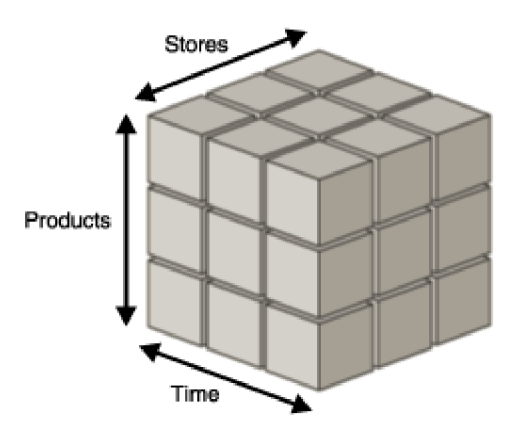

**Obrázek** č. 6: **Příklad multidimenzionální datové kostky.** Zdroj: (9)

Jak už jsme se dříve zmínili, že díky multidimenzionální struktuře datové kostky máme k dispozici pohled na data z několika možných úhlů pohledu, na obrázku č. 6 je znázorněn typický příklad multidimenzionální kostky. Datová kostka je tvořena třemi dimenzemi - produktovou, geografickou a časovou dimenzí. Každá buňka datové kostky představuje kombinaci každé z dimenzí.

### **1.5.1.1 Tabulky faktů**

Tabulka faktů je obecně největší tabulka databáze a je obvykle v centru schématu. Obsahuje velký objem dat, Pod pojmem fakta je možné si představit numerické měrné jednotky obchodování jako například počet prodaných kusů, cena, atd (3).

Některá fakta se spolu mohou kombinovat anebo vypočítat pomocí jiných faktů a vytvořit tak měrné jednotky. Ty mohou být uloženy v tabulce faktů, případně mohou být vyvolány v případě potřeby.

Nesmíme zapomenout, že měrné jednotky nejsou jedinou věcí v tabulce faktů. Kromě nich tabulky faktů obsahují ještě cizí klíče tabulek dimenzí, pomocí kterých jsou k nim dimenze relačně napojené.

## **1.5.1.2 Tabulky dimenzí**

Na rozdíl od tabulek faktů jsou tyto tabulky objemově menší a data se tak často nemění. Tabulky dimenzí obecně vysvětlují všechna "proč" a "jak", pokud se jedná o obchodování a transakce prvků. Některé dimenze se nemusí měnit zpravidla vůbec díky stabilním datům, jiné jsou zase aktualizovány častěji - dimenze zákazníků, produktů a další. Každá dimenze může mít několik atribut. Opět se jedná na druhu dimenze, některé si vystačí s pár atributy, jiné mohou obsahovat více než padesát atributů. Tyto atributy slouží následně jako hlavní zdroj pro výsledné reporty (2).

Dimenze obsahují logicky nebo hierarchicky uspořádaná data. Obvykle mají hierarchie stromovou strukturu. Můžeme se setkat například s produktovou klasifikací:

Produkt

- Druh produktu
- Kategorie
- ••• Podkategorie
- •••• Název produktu

Stejně jako u faktových tabulek nesmíme zapomenout, že tabulky dimenzí také obsahují primární klíče, které jsou použity pro propojení s tabulkami faktů.

#### **1.5.2 Schémata tabulek faktů a dimenzí**

Schémata tabulek multidimenzionálního datového modelu vychází ze snahy o zjednodušení ER diagramů. Vznikly tak dvě základní schémata a to - hvězdicové schéma a schéma sněhové vločky (3).

### **1.5.2.1 Hvězdicové schéma**

Hvězdicové, známe také jako STAR schéma je nejčastějším způsobem převedení relačních dat na multidimenzionální. Hvězdicové, protože grafické vyjádření připomíná hvězdu. V centru hvězdicového schématu se nachází tabulka faktů, na kterou jsou navázány tabulky dimenzí. Každá dimenze je zde reprezentována právě jednou tabulkou, každá však obsahuje několik atributů. Například časová dimenze může mít atributy jako den, měsíc, kvartál, rok (11).

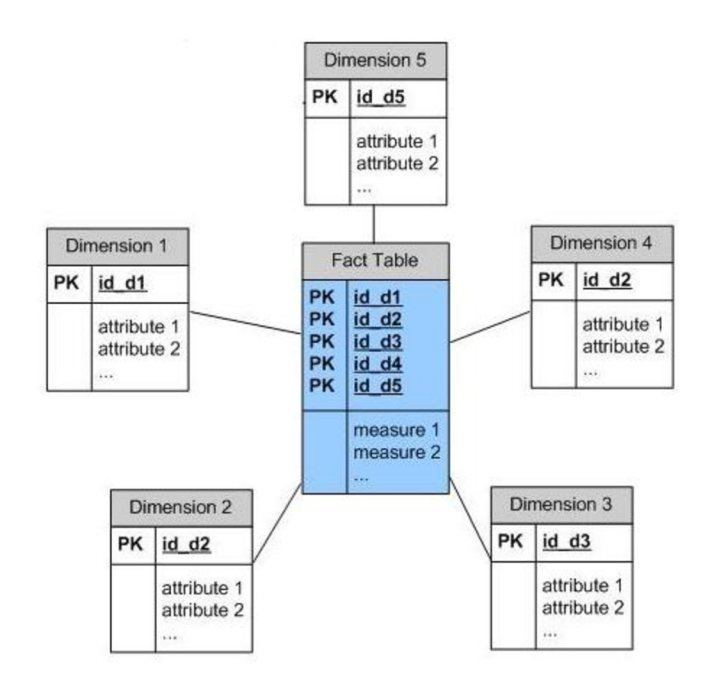

**Obrázek** č. 7: **Hvězdicové schéma.** Zdroj: (10)

### **1.5.2.2 Schéma sněhové vločky**

Toto schéma, také známé jako SNOWFLAKE schéma vychází ze hvězdicového schématu, ve kterém jsou ale tabulky dimenzí normalizovány, a tím se data rozdělují do dalších tabulek, které jsou vzájemně relačně svázány. Výsledné grafické vyjádření pak připomíná tvar podobný sněhové vločce. Hlavním důvodem, proč jsou tabulky dimenzí normalizované, je snížení redundance v uložených datech. Tato tabulka je pak snadno udržovatelná a šetří diskový prostor. Bohužel spojování více tabulek má za následek menší efektivitu analýz dat a nižší dotazovací výkon (11).

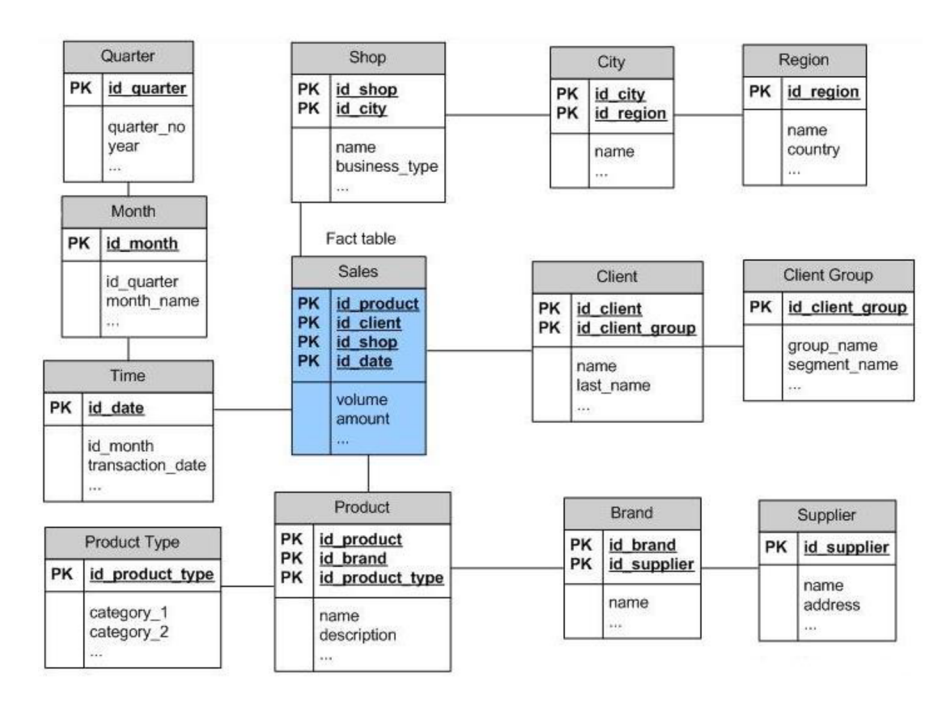

**Obrázek č.** 8: **Schéma sněhové vločky.** Zdroj: (10)

### **1.5.2.3 Schéma souhvězdí**

Schéma souhvězdí - CONSTELLATION je další možnou formou schématu. Jedná se o soubor schémat typu hvězda. To znamená, že máme více tabulek faktů se sdílenými dimenzemi.

### **1.5.3 Základní operace s OLAP kostkami**

Když už máme vybudován datový sklad, je zapotřebí provádět přijatelným způsobem analýzu uložených dat. Nejzákladnějšími operacemi umožňujícími tyto analýzy jsou:

**• drill-down** - umožňuje uživateli v jedné či více zvolených instancích jisté agregační úrovně nastavit nižší (jemnější) agregační úroveň a tím se dostat k detailním informacím;

- **roll-up** naopak od předešlé operace, ve zvolených instancích jisté agregační úrovně nastavuje vyšší (hrubší) agregační úroveň;
- **slicing** tato operace umožňuje provádět řezy datovou kostkou, tj. nalézt pohled, v němž je jedna dimenze fixována v určité instanci (nebo více instancích) jisté agregační úrovně. Jinými slovy tato dimenze aplikuje filtr na instance příslušné agregační úrovně dané dimenze;
- **dicing** je obdobou "slicingu", jenž umožňuje nastavit takový filtr pro více dimenzí;
- **pivoting** je jednoduchá, ale efektivní operace umožňující uživatelům vizualizovat hodnoty krychlí pochopitelnějšími a intuitivnějšími způsoby, tzn., dovoluje "otáčet" datovou krychlí a měnit tak úhel pohledu na data **(11).**

### **1.5.4 Způsoby uložení dat v OLAP databázích**

S rostoucím počtem rozměrů multidimenzionální databáze velmi rychle rostou i požadavky na úložnou kapacitu. Proto existují následující druhy uložení dat v OLAP databázích.

### **1.5.4.1 ROLAP**

Relační online analytické zpracování dat poskytuje uživatelům multidimenzionální zobrazení dat, kdy data zůstávají v původních relačních databázích. Prezentovaná data se tedy zobrazují přímo z původních datových zdrojů, ze kterých jsou vybírána data pomocí SQL dotazů. Oddělená sada relačních tabulek je použita k uložení agregací. Tento typ uložení dat je vhodný pro rozsáhlé databáze nebo pro data, která nejsou často analyzovaná - stará data (11).

### **1.5.4.2 MOLAP**

Multidimenzionální online analytické zpracování pracuje s daty, které se získávají z datového skladu nebo z operačních zdrojů. Mechanismus MOLAP poté uloží analytická data ve vlastních datových strukturách a sumářích. Jedná se o způsob uložení dat s vysokým výkonem, který se nachází právě ve fázi dotazování, kdy je na dimensionální dotazy speciálně optimalizován. Je vhodný pro malé až středně velké objemy dat **(11).** 

## **1.5.4.3 HOLAP**

Hybridní online analytické zpracování slučuje prvky z předešlých dvou zmíněných způsobů uložení a využívá jejich výhody. Data tedy zůstávají v relačních databázích, ale agregace se již ukládá do multidimenzionálních struktur. HOLAP tak poskytuje propojení mezi rozsáhlými objemy dat v relačních tabulkách a zároveň nabízí výhodu rychlejšího výkonu multidimenzionálně uložených agregací (11).

# **2 ANALÝZA SOUČASNÉ SITUACE**

## **2.1 Základní údaje společnosti**

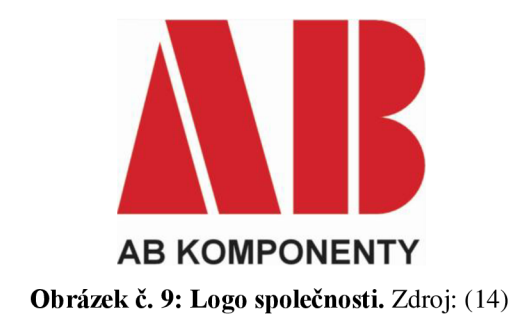

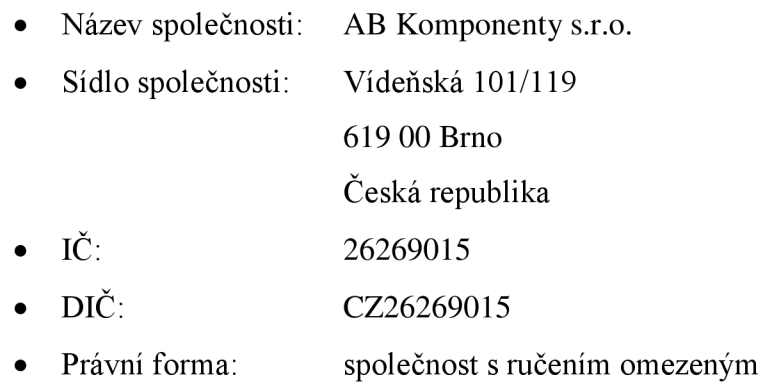

## **2.2 Všeobecný popis společnosti**

Společnost AB KOMPONENTY s.r.o. je jednou z dceřiných společností firmy BRASS s.r.o. Společnost se zabývá výrobou dílců a komponent v oblasti strojírenské výroby a elektrotechnického průmyslu. Rozmanitost strojního vybavení poskytuje zákazníkům kompletní služby v oblasti CNC obrábění kovů a zpracování plechů včetně povrchových úprav. Společnost vznikla v roce 2001 a její úspěch byl založen na dlouholeté tradici výroby komponent pro montážní linku výroby rozvaděčů společnosti A BB s.r.o. dříve EJF a.s. Udržet si pozici spolehlivého dodavatele znamenalo nejen držet krok s nejnovějšími výrobními technologiemi, ale také zefektivnit všechny

procesy pro řízení zakázek. Došlo jak k obnově výrobního parku, tak k přechodu na nový informační systém a v roce 2003 se společnosti podařilo získat certifikaci na ISO 9001 a ISO 14001. V temže roce začalo úspěšně fungovat i exportní oddělení a v současné době je AB Komponenty s.r.o. společností, která dokáže uspokojit zákazníky jak v České republice, tak i ve světě (14).

#### VÝKONNÝ ŘEDITEL AB KOMPONENTY s.r.o **FINANČN Í KDNTROLIN G**  středisko 900 PREC STAVITEL VEDENI PRO OMSaEMS I " **EKONOM SEKRETARIA T**  středisko 900 Ekonomický úsek<br>středisko 900 TPV, IT, OPRAVY A **NÁKUP** Výroba OBCHOD KVALITA PLANOVANI ÚDRŽBA **KOOPERACE** středisko 700 středisko 930 středisko 940 středisko 950 středisko 920 středisko 910 |

## **2.3 Organizační struktura společnosti**

**Obrázek č. 10: Schéma organizační struktury společnosti.** Zdroj: (vlastní zpracování)

Jak vidíme na organizační struktuře ekonomický úsek se dělí na hlavní střediska. Každé středisko má odlišný počet zaměstnanců, logicky se nejvíce zaměstnanců nachází ve výrobním úseku. Ve výrobním středisku pracuje přes 100 zaměstnanců, v ostatních pak pracuje od pěti do dvaceti pracovníků. Jednotlivá střediska se následně dělí na svá podstřediska. Jako příklad podstředisek výrobního úseku je tedy podstředisko obrovny, lakovny, NC technologií, a další.

## **2.4 Analýza z ekonomického hlediska**

## **2.4.1 Marketingový mix**

## **Produkt**

Jak již bylo zmíněno, společnost AB Komponenty s.r.o. se zabývá výrobou dílců a komponent v oblasti strojírenské výroby a elektrotechnického průmyslu.

Společnost nabízí následující služby:

- **Obrábění** Technicky náročné výrobky s vysokými požadavky na přesnost se vyrábí na NC a CNC obráběcích strojích. Klasické techniky jako jsou univerzální soustruhy, frézky atd. jsou vhodné pro jednoduché dílce s nižšími nároky na přesnost **(14).**
- **Tváření a laserové řezání** NC technika zajišťuje i v oblasti tváření velkou přesnost. Na laserovém řezacím stroji se vyrábí tvarově složité dílce, zatím co děrovací centrum je vhodnější pro různé panely a kryty. CNC ohraňovací lisy zaručují přesnost i pro nejsložitější ohyby. Některé požadavky zákazníků je vhodnější řešit klasickými technologiemi a i v této oblasti je nabídka společnosti pestrá (14).
- **Svařování a spojování materiálu** Kromě klasického svařování společnost nabízí bodové svařování a hydraulické nýtování. Nadstandardní nároky na kvalitu a rychlost se řeší pomocí svařovacího robota (14).
- **Povrchové úpravy** Lakování probíhá na práškové lakovně Ideál Line. Součástí procesu lakování je i antikorozní předúprava, oplach zinečnatým fosfátem. Jelikož firma spolupracuje s několika dodavateli, v kooperaci je možné zajistit veškeré galvanické povrchové úpravy, žárové zinkování, nebo šopování (14).

## **Cena**

Co se ceny týče, vychází především ze složitosti dílce, který chce zákazník vyrobit. Cena konečné zakázky tedy bude záležet na počtu kusů, nákladech na materiál a marži. Zákazníkovi tedy může být sdělen přibližný odhad, ale konečná cena je možná zjistit až po kalkulaci.

## **Místo**

Společnost AB Komponenty s.r.o. sídlí v Brně, kde má i své stálé zákazníky. Jedná se zejména o společnosti ABB, s.r.o. a Královopolská steel, s.r.o. Jelikož společnost realizuje dodávky nejen po České Republice, ale i po celém světě, je pro zákazníky sídlo společnosti dosti důležité.

## **Propagace**

K propagaci slouží webová prezentace, kde je možné najít základní informace společnosti spolu se služby, které poskytuje. Jako další propagačním materiálem je katalog služeb, který společnost poskytuje klientům. A v poslední řadě jde o cenné reference spokojených zákazníků po celém světě.

## **2.4.2 SWOT analýza**

### **Tabulka č. 1: SWOT analýza společnosti.** Zdroj: (vlastní zpracování)

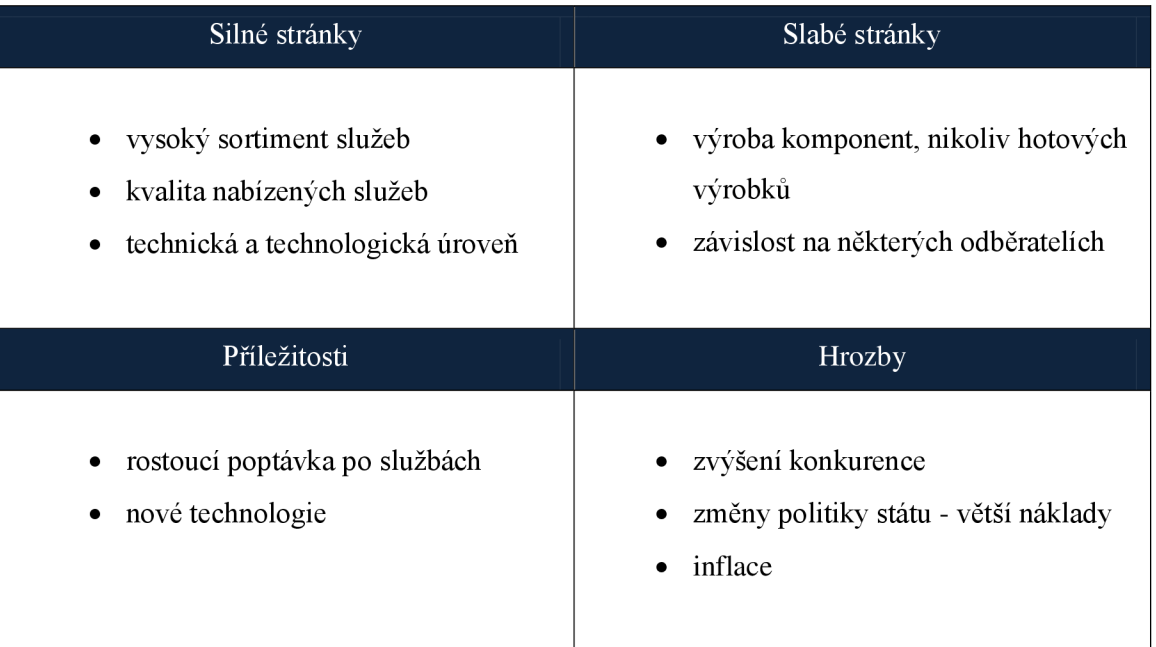

## **2.4.3 Ekologická a jakostní politika**

Aby společnost AB Komponenty s.r.o. nadále zůstala vyhledávaným a osvědčeným partnerem v oblasti výroby komponent, musí uspokojovat očekávání a potřeb zákazníků a zainteresovaných stran v oblasti ochrany životního prostředí.

Společnost musí nejen upevňovat důvěru zákazníků jako dodavatel, ale i jako spolehlivý partner při řešení jejich technických i ekologických problému, vznikajících v procesu používání jejich výrobků.

Spokojenost zákazníků je podmíněna fungujícím integrovaným systémem řízení jakosti a ochrany životního prostředí. Díky certifikaci tohoto systému a neustálé zlepšování jej znamená získat důvěru, že všechny prvky firmy plní stanovený postup výroby a kvalitativní cíle. Proto každý zaměstnanec musí znát své místo, úkol a zodpovědnost.

Vedení společnosti chce v oblasti jakosti a ochrany životního prostředí dosáhnout několika záměrů:

- zabezpečovat neustálé zlepšování efektivnosti systému managementu jakosti a ochrany životního prostředí;
- dosáhnout zlepšení jakosti ve směru zvyšování spolehlivosti jako dodavatel;
- dodržovat zákonné předpisy a nařízení a jiné požadavky v oblasti živ. prostředí;
- snižovat množství nebezpečných odpadů;
- snižovat energetickou náročnost výrobních procesů **(14).**

Od zaměstnanců se tedy požaduje aktivní účast při realizaci politiky jakosti a ochrany životního prostředí a vyhlášených cílů, bezpodmínečné dodržování všech norem řízení a technologických postupů, aktivní účast na systému vzdělávaní zaměřeného na jakost a ochranu životního prostředí a aktivní účast při snižování dopadů činnosti společnosti na životní prostředí **(14).** 

### **2.5 Analýza ICT společnosti**

Firma využívá kolem 100 počítačů, z toho zhruba 30% jsou notebooky. Na většině je nainstalován operační systém Windows 7, na některých počítačích bylo potřeba zachovat Windows XP kvůli kompatibilitě k některým službám, na pár počítačích můžeme najít i operační systém Windows 8. Společnost pracuje s pěti sálovými tiskárnami, kolem desítky lokálních a s jednou plotr tiskárnou, která je využívána pro velkoformátový tisk, například výkresů. Všechny tyto koncové zařízení jsou napojeny do firemní sítě s teoretickou rychlosti až lGbps. Jelikož je potřeba spojit se sítí i mobilní zařízení, je k dispozici i bezdrátové připojení. Poskytovatel internetu je společnost GTS.

Další věcí připojené do sítě jsou servery. Společnost využívá několik serverů. Některé slouží jako "File server", kde jsou ukládána data manažerů, účtařů apod. Další servery slouží pro zpracování dílenských dat. Jiné pro služby jako firewall, active directory, DNS, DHCP apod. V poslední řadě se jedná o MS SQL Server a server pro systém MS Dynamics AX . Proti nečekaným výpadkům elektrické energie jsou servery zajištěny UPS záložním zdrojem.

Jelikož AB komponenty s.r.o. kategoricky nepatří mezi malé podniky, ke správě je využito několik systémů:

### **2.5.1 Docházkový a mzdový systém**

Docházkový a mzdový systém je pořízen od společnosti Vema a.s. Společnost Vema je dodavatel ucelených řešení v oblasti informačních systémů pro řízení lidských zdrojů, ekonomiky a logistiky ve státních i privátních organizacích v České a Slovenské republice.

### **2.5.2 Systém pro řízení výroby a skladu**

Tyto systémy jsou pořízeny od firmy Data Software Brno s.r.o. Ta se zabývá vývojem, implementací a technickou podporou informačních systémů pro řízení dodavatelského řetězce se zaměřením na skladování a výrobu (15).

**DSB Logistic Manager** komplexní systém řízení skladů zboží a materiálu. Umožňuje plně optimalizovat dodavatelský řetězec, zabránit chybám a záměnám při manipulaci se zbožím a materiálem, zajistit dohledatelnost původu produktů a co nejlépe využít skladových kapacit (15).

**DSB Manufacturing Manager** je komplexní systém řízení výrobních procesů, který umožňuje kompletní dohled nad výrobním procesem a jeho optimalizaci. Monitoruje výrobní procesy v reálném čase. Umožňuje sledovat vytíženost jednotlivých strojů,

porovnávat ji s plánem a statisticky vyhodnocovat, spočítat a graficky prezentovat OEE, vytvářet výrobní normy a následně sledovat plnění těchto norem (15).

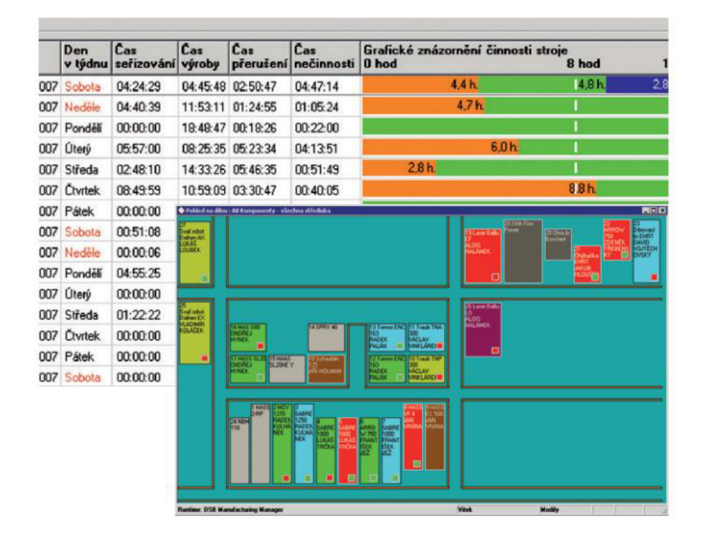

**Obrázek** č. **11: Ukázka prostředí DSB Manufacturing Manager.** Zdroj: (15)

## **2.5.3 ERP systém**

Důležitým faktem výše uvedeného systému je integrace s hlavním ERP systémem společnosti - Microsoft Dynamics AX (dříve známý jako Axapta).

Tento software byl původně vyvíjen v Dánsku jako Axapta. Spojené společnosti, Damgaard a Navision Software A/S, které tento software vyvíjeli, byly později koupeny softwarovou společností Microsoft Corporation, proto je dnes známa pod názvem Microsoft Dynamics AX .

Microsoft Dynamics AX umožňuje optimalizaci vícestupňové výroby v několika lokacích, distribuci, řízení projektů, řízení dodavatelského řetězce, řízení vztahů se zákazníky, realizaci obchodních analýz a prodeje. Zároveň poskytuje rozsáhlé funkce pro automatizaci vybraných finančních a účetních operací. Umožňuje softwarová vylepšení a úpravy pro splnění specifických požadavků specifických obchodních procesů, pro pokrytí zvláštních požadavků společností i pro jiné účely, vždy ale s plnou izolací modifikací a kontrolou doplňků (16).

## **2.6 Analýza datového skladu**

Základem řešení datového skladuje produkt Microsoft SQL Server 2005. Datový sklad je umístěn v relační databázi MS SQL Serveru s názvem "ABK\_DW".

Data jsou načítána do datového skladu každý den v ranních hodinách. Tuto činnost má na starost vytvořený job, spuštěný pravidelně v 4:00 hod. Pro čerpání dat do datového skladu se používá služba SQL serveru "Integration Services". Skrze tuto službu je vytvořeno tzv. Control Flow, které má na starost řízení průchodu plnění a transformaci dat.

## Zdroje datového skladu:

- **AX30** (Microsoft Dynamics AX verze 3.0) Historické údaje z původního systému. Data se již neaktualizují, ale jsou importována do datového skladu.
- **AX 2009** Údaje ze současného systému. Ze zdrojového systému se načítají pouze změny od poslední aktualizace a nové záznamy.
- **Definiční soubory výkazů** Údaje pro speciální výkazy jako rozvaha, výsledovka, atd. Definice obsahuje seznam výkazů a jednotlivých řádků s jejich způsobem výpočtu. Soubory jsou formátu Excel.
- **NV AX30** Informace o nedokončené výrobě z původního systému. Jedná se o csv soubor se správnými hodnotami NV z původního systému.

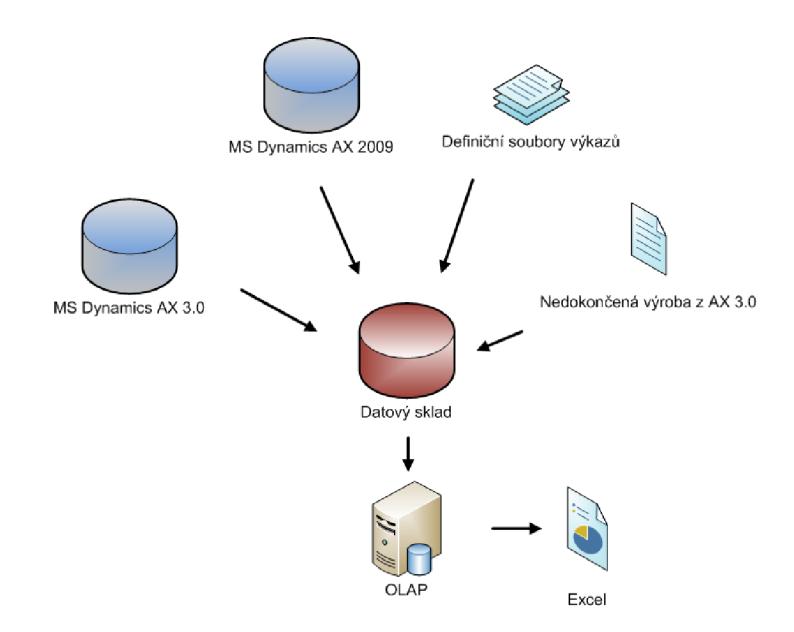

**Obrázek** č. **12: Schéma zdroje dat datového skladu.** Zdroj: (vlastní zpracování)

# **3 VLASTNÍ NÁVRHY A ŘEŠENÍ**

## **3.1 Identifikace zdroje dat**

Než se dostaneme k samotnému návrhu řešení, je potřeba si udělat nejdříve malý přehled nad entity, které by nás mohli později zajímat. U nejdůležitějších entit je pak přidán komentář.

| Název entity   | Stručný popis entity          |
|----------------|-------------------------------|
| dim_cas        | Popis časových dat            |
| d_cust_group   | Číselník kategorií odběratelů |
| d_cust_table   | Evidence odběratelů           |
| d_empl_table   | Evidence zaměstnanců          |
| d_invent_table | Jednotlivé položky            |
| d_ledger_table | Účetní kniha                  |
| d_vend_group   | Císelník kategorií dodavatelů |
| d_vend_table   | Evidence zákazníků            |
| f_invent_trans | Transakce spojené s položkami |
| f_purch_line   | Nákupní transakce             |
| f_sales_line   | Prodejní transakce            |
|                |                               |

**Tabulka** č. 2: **Seznam a popis nej důležitěj ších entit.** Zdroj: (vlastní zpracování)

## **Dim\_cas**

Tato tabulka obsahuje různé druhy formátu datumu. Rozděluje datum na roky, kvartály, měsíce, týdny a dny.

## **D\_ledger\_table**

Tabulka představuje účetní knihu a vychází z obecné účetní osnovy v třídění Třída - Skupina - Syntetika - Analytika.

### **D\_cust\_table, d\_vend\_table**

Tabulky slouží k evidenci odběratelů a dodavatelů. Tabulka obsahuje klíč společností, jejich název, platební metody,zařazení do skupin společností a další.

## **D\_empl\_table**

Tato tabulka je určena k evidenci zaměstnanců. Obsahuje primární klíče, celá jména a rozdělení do středisek, kde pracují.

## **D\_cust\_group, d\_vend\_group**

Tyto tabulky představují číselníky jednotlivých kategorií u odběratelů a dodavatelů. Rozděluje je do tří kategorií. Standardní organizace, organizace z evropské unie a odběratele a dodavatelé mimo evropskou unii.

## **3.2 Návrh dimenzionálních modelů**

Cílem jak již bylo zmíněno, je vytvoření dvou multidimenzionálních kostek pro dvě operace společnosti - prodej a nákup. Když jsme si udělali základní přehled o tabulkách, se kterými budeme pracovat, můžeme začít s prvním návrhem modelů.

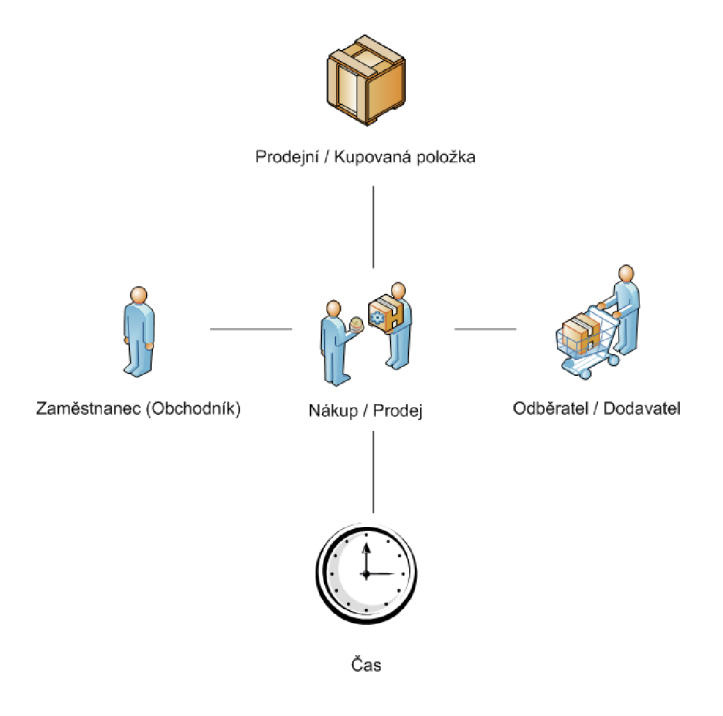

**Obrázek** č. **13: Konceptuálni schéma datových kostek.** Zdroj: (vlastní zpracování)

Jak můžeme vidět z obrázku č. 13, využijeme 2 tabulky faktů pro prodej a nákup jednotlivých materiálů či komponent. K tabulkám faktů budeme potřebovat několik tabulek dimenzí, aby bylo umožněno:

- analyzovat požadovaná data v závislosti na nákupní či prodejní položku, na odběrateli (resp. dodavateli), kterému byla položka prodána (resp. od koho byla koupena). Zároveň musí umožňovat sledování tržeb z prodeje a nákladů z nákupu, včetně sledování počtu obchodovaných kusů;
- analyzovat data na úrovní let, čtvrtletí, měsíců a dnů;
- analyzovat data podle jednotlivých kategorií dodavatelů (resp. odběratelů).

### **3.2.1 Sdílené dimenze**

## **Čas**

Časová dimenze bude čerpat z tabulky dimcas. Jelikož výstupní analýzy vyžadují analýzu dat na jednotlivých časových úrovní, bude vytvořena *hierarchie RQMD -* Rok, kvartál, měsíc, den. Dimenze bude spojena s faktovými tabulkami pomocí svého primárního klíče - atribut *datum.* 

### **Dodavatel**

K realizaci dimenze dodavatele použijeme tabulku d vend table. Zde je vhodné vytvořit realizaci hierarchii *druh dodavatele -* ČR, EU, mimo EU. Definujeme také hierarchii *skupina nákupu,* kde se specifikuje jestli dodavatel nabízí nákup služeb, materiálu či kooperací. Primárním klíčem je zde atribut *accountnum.* 

### **Odběratel**

Použita bude tabulka d cust table. Podobně dimenze dodavatel bude obsahovat hierarchii *druh odběratele* podle toho odkud odběratel pochází. V hierarchii *skupiny prodeje* je pak rozlišeno jestli se jedná o zákazníky ABB EJF, ABB Others, LAK (zákazníci lakovny), atd.

### **Obchodník (zaměstnanec)**

Vychází z tabulky dempltable. Zde bude použita pouze *hierarchie kategorie zaměstnance.* Primárním klíčem je zde atribut *emplid,* se kterým je spojena k tabulkám faktům.

## **Položka**

Dimenze je tvořena na základě tabulky d invent table. Spojena je pomocí prim. klíče *itemid.* V tomto případě je použito dvou hierarchií. V prvním případě se budou položky dělit podle toho jestli se jedná o kusovník, položku či službu - *typ položky.* V druhém případě se jedná o *skupinu položek.* 

## **3.2.2 Tabulky faktů**

V těchto tabulkách se nachází všechny cizí klíče jednotlivých propojených dimenzí. A tvoří tak dohromady jeden složený primární klíč této tabulky. Dále jsou zde uvedena data spojená s prodejem a nákupem. Například množství počtu objednaných a prodaných kusů. Tabulky obsahují několik dalších desítek atributů, avšak nej důležitější pro nás bude celkové cena jednotlivých prodejů či nákupů. Předpokládáme, že právě tento atribut bude nejčastějším předmětem dotazů.

## **3.3 Postup implementace návrhu**

Protože jsme si v předchozí části ujasnili, jak budeme chtít, aby výsledek práce vypadal, můžeme přistoupit již k samostatné implementaci.

Vytvoříme tedy nový projekt v MS Business Intelligence Development Studiu. Zvolíme možnost projektu "Analysis Services Project". Jednotlivými kroky návrhu nás provede okno *Solution Explorer,* zde nás budou zajímat první čtyři záložky.

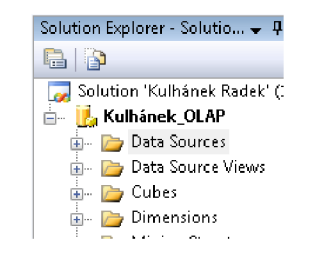

**Obrázek** č. **14: Solution Explorer.** Zdroj: (vlastní zpracování)

## **3.3.1 Datový zdroj**

Jako datový zdroj, ze kterého budou vybrána potřebná data pro tvorbu datové kostky, bude sloužit již zmíněný datový sklad s názvem "ABK DW", který se nachází na serveru *abksrvOl.* Pomocí první záložky *Data Sources* tento zdroj připojíme.

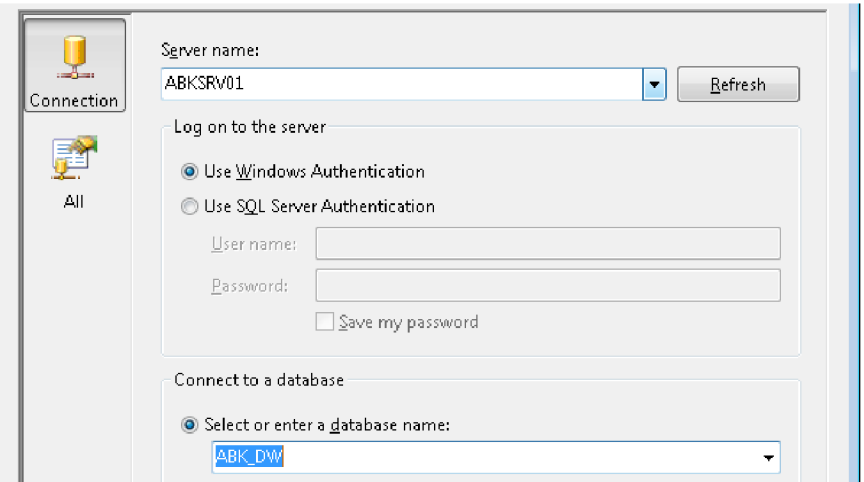

**Obrázek** č. **15: Připojování datového skladu jako zdroj dat.** Zdroj: (vlastní zpracování)

### **3.3.2 Datový pohled**

Když máme připojen datový sklad jako datový zdroj. Můžeme definovat pohled na zdrojová data v položce *Data Source Views.* Tento pohled na zdrojová data slouží jako výběr podmnožiny tabulek, které jsou pro nás relevantní. Nezajímají nás všechny tabulky, které jsou součástí datového skladu a nemají význam pro návrh našich datových kostek. Vybereme tedy pouze tabulky, které budeme později potřebovat.

| Name                                | Type | ▲ |               | Name                   | Type  |
|-------------------------------------|------|---|---------------|------------------------|-------|
| furt (dbo)                          | View |   |               | dim_cas (dbo)          | Table |
| for f vend settlement (dbo)         | View |   | $\rightarrow$ | d invent table (dbo)   | View  |
| [3] f_vend_packing_slip_trans View  |      |   |               | d empl table (dbo)     | View  |
| 图 f_vend_invoice_trans (dbo)        | View |   |               | d cust table (dbo)     | View  |
| 14 f_splatne_zavazky (dbo)          | View |   | $\prec$       | d_vend_table (dbo)     | View  |
| [3] f_splatne_pohledavky (dbo) View |      |   |               | 图 f_purch_line (dbo)   | View  |
| fal f prod_route_trans (dbo)        | View |   |               | fal f sales line (dbo) | View  |
| fal f pohledavky (dbo)              | View |   |               |                        |       |
| [3] f_pineni_vyrobniho_planu View   |      |   | >             |                        |       |
| 13 f plneni vyrobniho planu View    |      |   |               |                        |       |
| [3] f_pineni_vyrobniho_planu View   |      |   |               |                        |       |
| 图 f_olap_invent_location (d         | View |   | <<            |                        |       |
| <b>Edit nedokoncena wwoba (d.</b>   | View | ÷ |               |                        |       |

**Obrázek** č. **16: Výběr tabulek ve vytváření pohledu na data.** Zdroj: (vlastní zpracování)

Pokud tento výběr tabulek potvrdíme, je nám nabídnuto jakým způsobem chceme tabulky propojit. Pokud budeme definovat jednotlivé vazby mezi entity ručně, použijeme informace poskytnuté v kapitole 3.2. Následně nám bude zobrazeno schéma tohoto pohledu na zdrojová data. V našem případě se jedná o tzv. souhvězdí, kdy jsou dimenze sdíleny mezi více tabulkami faktů.

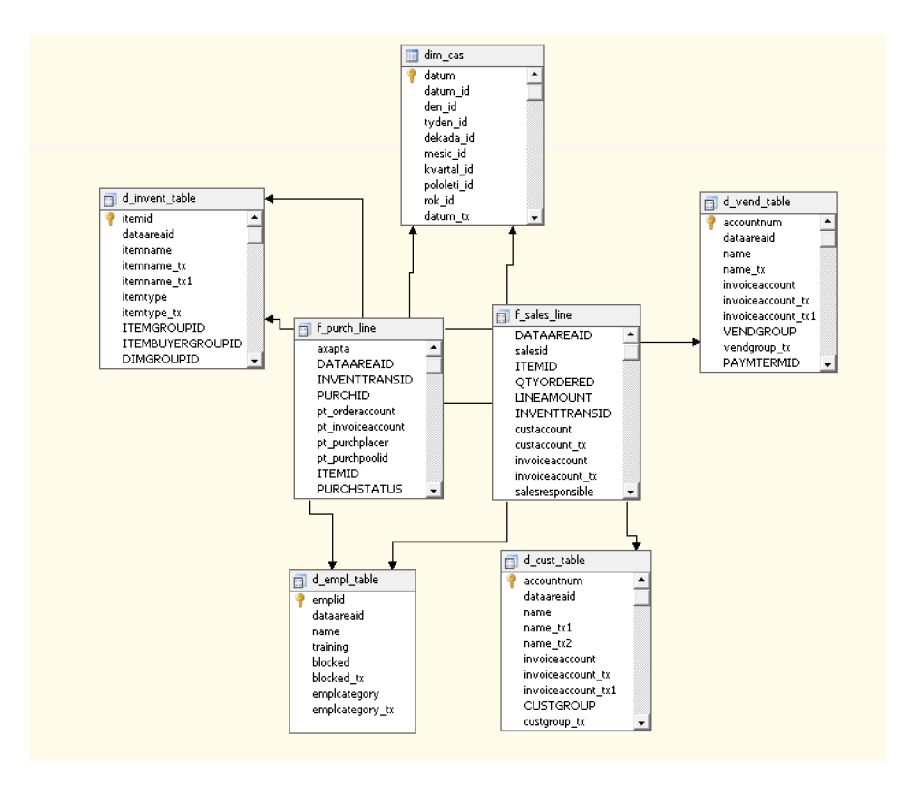

**Obrázek** č. **17: Schéma pohledu na zdrojová data.** Zdroj: (vlastní zpracování)

### **3.3.3 Definování datových kostek**

V dalším kroku definujeme jak budou vytvořeny jednotlivé kostky. Pro tvorbu použije průvodce. Datové kostky navrhujeme jednu za druhou. Proto, když se průvodce zeptá, která tabulka je tabulka faktů, musíme v našem případě označit buďto faktovou tabulku pro prodej nebo faktovou tabulku pro nákup. Následně označíme tabulky, které budou představovat tabulky dimenzí. Vytvoříme tedy prodejní a nákupní kostku.

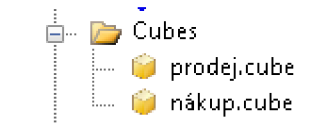

**Obrázek č. 18: Znázornění dat. kostek v Solution Exploreru.** Zdroj: (vlastní zpracování)

Po úspěšném vytvoření návrhu obou datových kostek, dostaneme opět schéma těchto kostek. Nyní si můžeme povšimnout, že datové kostky již mají hvězdicové schéma. V obrázku níže vidíme, že faktové tabulky jsou žluté, tabulky dimenzí modré. Nalevo je zobrazena prodejní kostka a napravo nákupní.

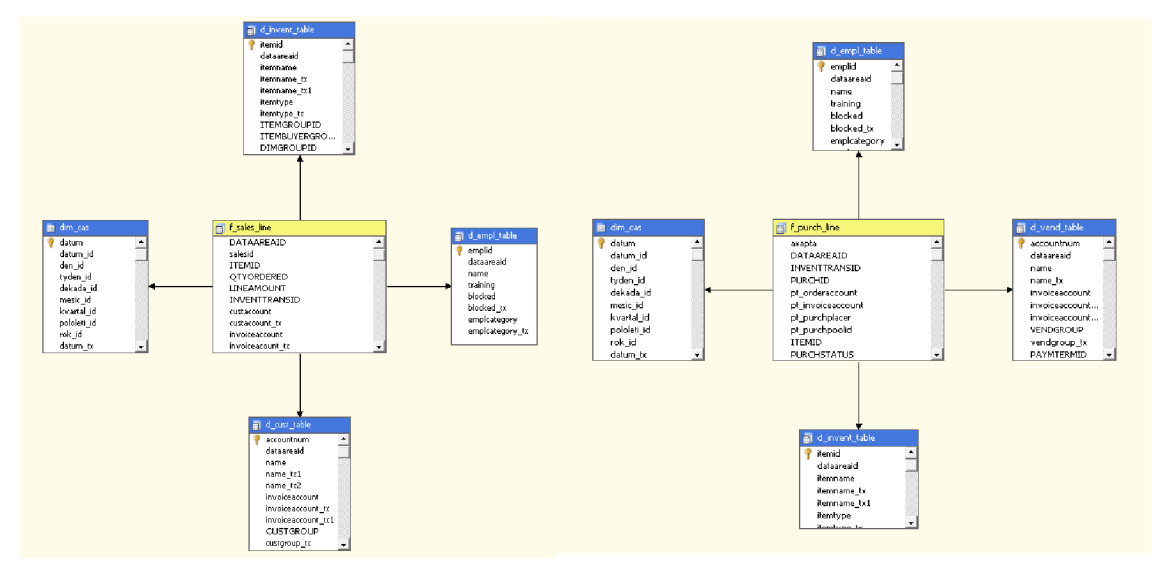

**Obrázek** č. **19: Schémata jednotlivých datových kostek** Zdroj: (vlastní zpracování)

## **3.3.4 Definice dimenzí**

Než budeme moci nahrát datové kostky přímo na analytický server, nesmíme zapomenout na úpravy dimenzí, kde vytvoříme jednotlivé hierarchie, které později určitě uvítáme.

<sup>U</sup> **časové dimenze** vyžadujeme hierarchii typu - Rok-kvartál-měsíc-den. Ve struktuře si tedy tuto hierarchii vytvoříme a následně definujeme i vazby mezi jednotlivými atributy.

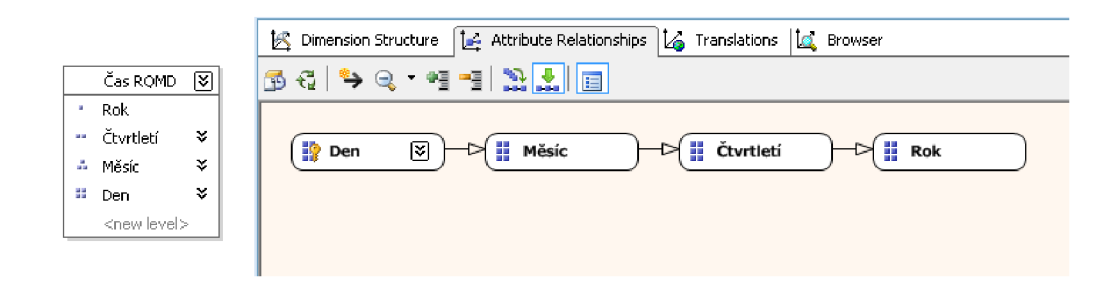

**Obrázek č. 20: Hierarchie časové dimenze.** Zdroj: (vlastní zpracování)

U ostatních dimenzí je také potřeba nastavit potřebné hierarchie popsané v kapitole 3.2**.1.** 

## **Dimenze odběratele a dodavatele**

V těchto dimenzích tedy byly vytvořeny dva druhy hierarchií. Jedna z nich dělí odběratele podle místa odkud pochází, druhá je pak řadí do určitých skupin.

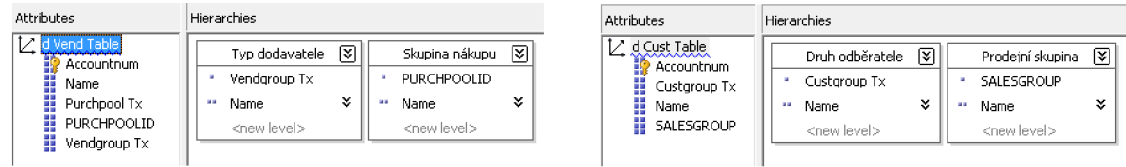

**Obrázek** č. **21: Hierarchie odběratelské a dodavatelské dimenze.** Zdroj: (vlastní zpracování)

## **Dimenze položky a zaměstnanců**

U dimenze zaměstnanců se jedná pouze o zařazení zaměstnanců do kategorií, podle toho ve kterém středisku pracují. Co se týká položek, tak pro ty jsou vytvořeny dvě hierarchie.

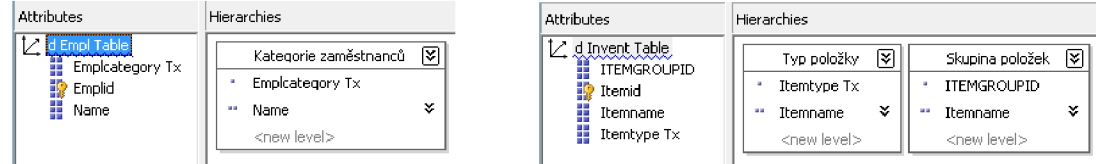

**Obrázek ě. 22: Hierarchie položkové a zaměstnanecké dimenze.** Zdroj: (vlastní zpracování)

## **3.3.5 Ukazatele**

Pro analýzu budeme potřebovat dvě hlavní měřitelné jednotky a to:

- počet prodávaných či kupovaných kusů
- celková částka za objednávku

V nákupní datové kostce jsou tedy vytvořeny základní ukazatele - *množství objednané* a *celková částka objednaná.* Ukazatele u prodejní kostky jsou skoro totožné, jen se jedná o prodejní počet kusů a prodejní částku. U těchto měřitelných jednotek je použita sumarizační funkce na jednotlivé atributy, ze kterých se počítají.

Následně je možné dopočítávat některé měřitelné jednotky. Pro představu si můžeme vytvořit kalkulaci pro vypočítanou *kusovou cenu.* Tu vytvoříme pomocí záložky *Calculations* pomocí tlačítka *New Calculated Member.* Zde vytvoříme jednoduchý výraz pro výpočet - obrázek č.23.

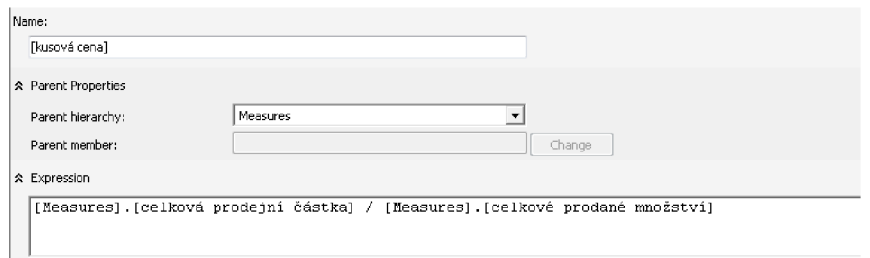

**Obrázek č. 23: Výpočet kusové ceny.** Zdroj: (vlastní zpracování)

## **3.3.6 Deployment kostek na analytický server**

Nyní nám nezbývá nic jiného než datové kostky nahrát na analytický server. Před nahráním se automaticky provede validace návrhu a v případě chyb bude k dispozici chybové hlášení. Pokud se žádné chyby neobjeví, bude nám vrácen stav *Process succeeded,* tak jako na obrázku níže.

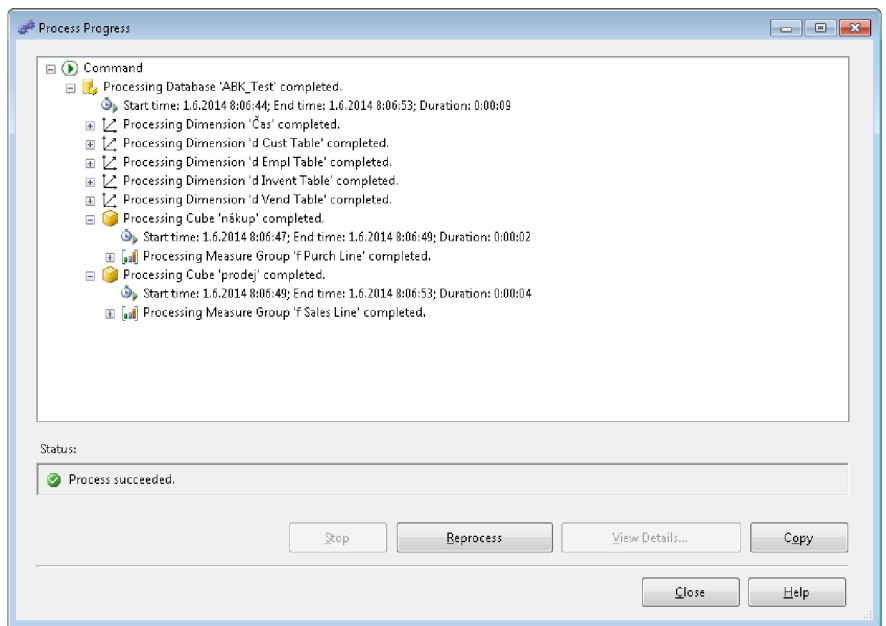

**Obrázek č. 24: Úspěšný deployment na analytický server.** Zdroj: (vlastní zpracování)

## **3.4 Přístup k datům OLAP kostek**

Jednou z možností jak přistupovat k datům OLAP kostek je použití záložky *Browser* v prostředí Business Intelligence Development Studio (BIDS). Zde si můžeme sestavit požadovanou kontingenční tabulku dle vlastní potřeby. V našem případě jsme zvolili analýzu tržeb z prodeje, která je znázorněna na obrázku 25. Zde máme možnost vidět výhody hierarchií, které jsme vytvořili. Můžeme si všimnout hierarchii rok-kvartálměsíc-den, která nám umožňuje jednoduše sestupovat na nižší úroveň agregace a tak se dostat k detailnějším datům. Jedná se tedy o možnost použití operace drill-down (vnoření). V opačném případě použití operace roll-up (vynoření), kdy přecházíme na vyšší úroveň agregací.

|                 | Drop Filter Fields Here |                       | Custgroup Tx ▼ IName                            |                                   |                                                                                   |                         |  |
|-----------------|-------------------------|-----------------------|-------------------------------------------------|-----------------------------------|-----------------------------------------------------------------------------------|-------------------------|--|
|                 |                         |                       | 田 Odběratelé - EU                               |                                   | ① ① ① ① ① ② ① ② Danamartini   ④ ② ② Danamartini → Zahraničí mimo EU   Grand Total |                         |  |
| Rok             | ▼  Čtvrtletí  Měsíc     |                       | celková prodejní částka celková prodejní částka |                                   | celková prodejní částka                                                           | celková prodejní částka |  |
| E12001          |                         |                       |                                                 | 3007565.61                        |                                                                                   | 3007565.61              |  |
| 田 2002          |                         |                       | 120802.5                                        | 196463342.36                      | 1236093.5424                                                                      | 197820238.4024          |  |
| 田 2003          |                         |                       | 3275340.71                                      | 364273457.3                       | 3789194.4237                                                                      | 371337992.433699        |  |
| 田 2004          |                         | 11838558.12235        | 280439623.290001                                | 43678625.07991                    | 335956806.49226                                                                   |                         |  |
| E2005           |                         | 37300894.624          | 328698879.94                                    | 35414648.78322                    | 401414423.34722                                                                   |                         |  |
| 田 2006          |                         | 112017232.7912        | 471553636,008401                                | 63675918.5785401                  | 647246787.37814                                                                   |                         |  |
| 田 2007          |                         | 118681773.5335        | 594497756.88                                    | 62027146.25493                    | 775206676.66843                                                                   |                         |  |
| 田 2008          |                         | 79621861.4304001      | 444307387.058851                                | 24753505.14175                    | 548682753.631                                                                     |                         |  |
| 田 2009          |                         | 75831156.8602         | 379542871.646199                                | 27001091.5966<br>482375120.103    |                                                                                   |                         |  |
| 田 2010          |                         |                       | 60016184.0397                                   | 428946972.463101<br>20721195.4328 |                                                                                   | 509684351.9356          |  |
| $\boxplus 2011$ |                         |                       | 61332368.8734001                                | 543757371.60075                   | 17037355.3879                                                                     | 622127095.862051        |  |
| $\Box$ 2012     | $\Box$ 1.0 12           | $\mathbf{E}$ Leden 12 | 7860926.908                                     | 164545831.6276                    | 1270941.1079                                                                      | 173677699.6435          |  |
|                 |                         | 田 Unor 12             | 2200265.355                                     | 41490670.1805001                  | 3269481.6405                                                                      | 46960417.1760001        |  |
|                 |                         | 田 Březen 12           | 5011331.6412                                    | 54812827.86                       | 1253339.9568                                                                      | 61077499.458            |  |
|                 |                         | Total                 | 15072523.9042                                   | 260849329.6681                    | 5793762.7052                                                                      | 281715616.2775          |  |
|                 | 田2.Q 12                 |                       | 12332405.06025                                  | 122927893.70825                   | 6373605.5171                                                                      | 141633904.2856          |  |
|                 | 田3.012                  |                       | 18415774.4201                                   | 211759392.645                     | 5622670.26205                                                                     | 235797837.32715         |  |
|                 | 田 4.Q 12                |                       | 9320932,0606                                    | 78574822.9823                     | 9827368.61585                                                                     | 97723123.6587501        |  |
|                 | Total                   |                       | 55141635.44515                                  | 674111439.003643                  | 27617407.1002                                                                     | 756870481.548995        |  |
| E12013          |                         |                       | 63354655.9062999                                | 573862904.331702                  | 25593737.315                                                                      | 662811297.553001        |  |
| 田 2014          |                         |                       | 31242356.5560501                                | 205514558.81955                   | 6331268.94615                                                                     | 243088184.32175         |  |
| Grand Total     |                         |                       | 709774821.39225                                 | 5488977766.31219                  | 358677167.5631                                                                    | 6557629775.28755        |  |

**Obrázek** č. 25: **Prohlížení datové kostky v** BIDS **prostředí.** Zdroj: (vlastní zpracování)

Další možností, kterou můžeme zmínit je přistupování k datům MS Excel. Výhodou této možnosti bude lepší přehlednost výstupu hlavně díky grafům, které jsme schopni sestavit. Jedná se o velmi jednoduchý a intuitivní způsob přístupu k datům. Připojení k analytickým databázím se provádí pomocí připojení Z *jiných zdrojů* v záložce *Data.* 

| Domů<br>Soubor               | Vložení                       | Rozložení stránky                                                                                                    | Vzorce                | Data                      | Revize |                                                        | Zobrazení |                                     |
|------------------------------|-------------------------------|----------------------------------------------------------------------------------------------------|-----------------------|---------------------------|--------|--------------------------------------------------------|-----------|-------------------------------------|
| ۴.                           | ÆŊ<br>⊟<br>一首                 | ≔ª<br>可                                                                                                    | ದಿ                    | Připojení<br>图 Vlastnosti | ĝ.,    | $\begin{array}{c c} A & Z \\ \hline Z & A \end{array}$ |           | <b>W</b> Vymazat<br>La Použít znovu |
| Z aplikace<br>Access<br>webu | Z jiných<br>zdrojů *<br>textu | Existující<br>připojení                                                                                                    | Aktualizovat<br>vše + | S Upravit odkazy          |        | Z Seřadit                                              | Filtr     | V Upřesnit                          |
|                              | Načíst exterri<br>١Œ٦         | Ze serveru SQL Server                                                                                                    |                       |                           |        |                                                        |           |                                     |
| $_{\Delta1}$                 | <u>ent</u>                    | Umožňuje wtvořit připojení k tabulce serveru SQL Server. Importuje data do aplikace<br>Excel ve formě tabulky nebo sestavy kontingenční tabulky.                            |                       |                           |        |                                                        |           |                                     |
| А                            | B<br>差ら                       | Ze Služby pro analýzu                                                                                                    |                       |                           |        |                                                        |           |                                     |
| $\mathbf{1}$                 | F                             | Umožňuje vytvořit připojení k datové krychli Služby pro analýzu serveru SQL Server.<br>Importuje data do aplikace Excel ve formě tabulky nebo sestavy kontingenční tabulky. |                       |                           |        |                                                        |           |                                     |
| $\mathcal{L}_{\mathbf{I}}$   |                               |                                                                                                    |                       |                           |        |                                                        |           |                                     |

**Obrázek** č. 26: **Připojení** MS **Excelu k analytické databázi.** Zdroj: (vlastní zpracování)

Pomocí kontingenční tabulky si vybereme data, která nás zajímají. Nás pro představu bude zajímat v jakých zemích máme největší tržbu z prodeje v roce 2010 - 2013. V kontingenční tabulce tedy vybereme pole časové dimenze a přetáhneme ji do pole legendy (představuje osu x). Jako osu Y zvolíme potom v dimenzi odběratele hierarchii *Druh odběratele,* kterou jsme vytvořili dříve a jako ukazatel zvolíme *celkovou prodejní částku.* Z tabulky si vytvoříme graf pro lepší představu. Zjistíme, že největší odběratele jsou odběratele standardní, tedy společnosti z ČR, následně pak odběratelé zemí evropské unie.

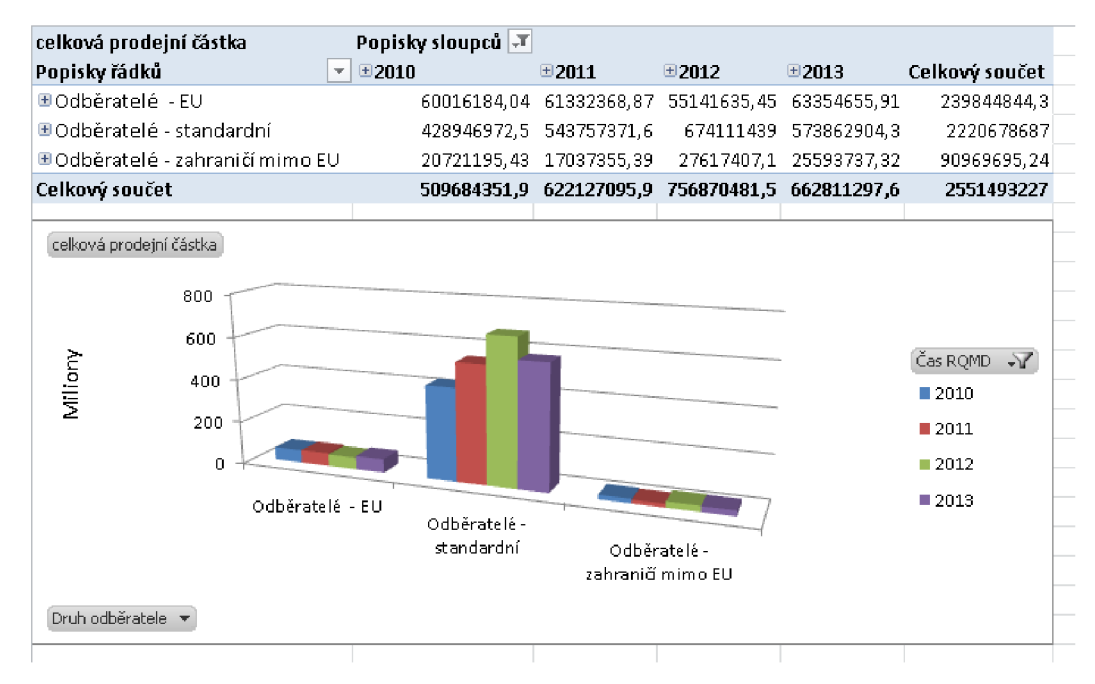

**Obrázek č. 27: Ukázka přístupu k datům v prostředí MS Excel.** Zdroj: (vlastní zpracování)

## ZÁVĚR

Cílem práce bylo navrhnout a implementovat OLAP řešení, které umožňuje provádět složitější analýzy. V první části tedy bylo vysvětleno základní rozdělení databázových systémů podle druhu práce, která je na nich prováděna. Následující kapitola se už týkala přímo pojmu Business Intelligence, kde byl nejdříve vysvětlen princip a užitečnost těchto nástrojů. Byla popsána architektura BI včetně popisu jednotlivých komponent. Nej důležitějším pojmům jako datový sklad a dimenzionální model byl věnován větší prostor, aby čtenáři pochopili důležité fakta.

V druhé části byla představena společnost AB Komponenty s.r.o., kde byly uvedeny důležité informace a milníky společnosti. Mimo organizační strukturu, která byla popsána, je k dispozici několik analýz společnosti. Ty byly rozděleny do dvou skupin. Analýza z ekonomického hlediska obsahuje marketingový mix společnosti, SWOT analýzu a ekologickou a jakostní politiku. Druhý typ analýzy se zabývá analýzou informačních technologií společnosti, kde jsou popsány základní používané informační systémy společnosti. V poslední řadě je analyzován datový sklad, který byl použit jako zdroj dat v dalších částech práce.

Cílem praktické části bylo navrhnout a implementovat OLAP řešení. Po identifikování zdrojů byl tedy vytvořen návrh dimenzioláního modelu včetně popisu jednotlivých tabulek faktů a dimenzí. Následně byl popsán postup implementace tohoto návrhu v prostředí Business Intelligence Development Studio.

Tato práce tedy splnila svůj cíl a navržené řešení by mělo pomoct při efektivitě rozhodovacích procesů společnosti.

## **SEZNAM POUŽITÉ LITERATURY**

- (1) HUMPHRIES, M . *Data warehousing: návrh a implementace.* Brno: Computer Press, 2001, 257 s. ISBN 80-722-6560-1.
- (2) LACKO, Luboslav. *Business Intelligence v SOL Serveru 2008*. Brno: Computer Press, 2009. 456 s. ISBN 978-80-251-2887-9.
- (3) KŘIŽ, Jiří. *Business Intelligence* [online]. Vysoké učení technické v Brně, [cit.  $2014-22-05$ ]. Dostupný z: [https://www.vutbr.cz/www\\_base/priloha.php](https://www.vutbr.cz/www_base/priloha.php) ?dpid=53997
- (4) VLÁŠKOVÁ, M . *Návrh hybridního úložiště dat.* Plzeň, 2006. Diplomová práce. Západočeská univerzita v Plzni, Fakulta aplikovaných věd, Katedra informatiky a výpočetní techniky.
- (5) LACKO , Luboslav. *Datové sklady analýza OLAP a dolování dat.* 1. vyd. Brno: Computer Press, 2003. ISBN 80-7226-969-0.
- (6) NOVOTNÝ, Ota, J. POUR a David SLÁNSKÝ. *Business Intelligence: Jak využít bohatství ve vašich datech.* 1. vyd. Praha: Grada Publishing, a.s., 2005. 254 s. ISBN 80-247-1094-3.
- (7) GALA , Libor, Jan POUR a Zuzana ŠEDIVÁ. *Podniková informatika. 2.,*  přeprac. a aktualiz. vyd. Praha: Grada, 2009, 496 s. Expert (Grada). ISBN 978-80-247-2615-1.
- (8) GALA , Libor, Jan POUR a Prokop TOMAN. *Podniková informatika: počítačové aplikace v podnikové a mezipodnikové praxi, technologie informačních systémů, řízení a rozvoj podnikové informatiky.* 1. vyd. Praha: Grada, 2006, 482 s. ISBN 80-247-1278-4.
- (9) IBM. *Systém nápovědy IBM* [online]. ©2004 [cit. 2014-05-22]. Dostupné z: http://publib.boulder.ibm.com/infocenter/ablxhelp/v8r4m0/index.jsp?topic =%2Fcom.ibm.db2.abx.cub.doc%2Fabx-c-cubecubingconceptsoverview.html
- (10) DATAWAREHOUSE4U. Data Warehouse schema architecture star schema. *Datawarehouse4u.info* [online]. ©2008-2009 [cit. 2014-05-22].

Dostupné z: [http://datawarehouse4u.info/Data-warehouse-schema](http://datawarehouse4u.info/Data-warehouse-schema-)architecture-star-schema.html

- (11) DATAMINING. Datové kostky. *[Datamining.xf.cz](http://Datamining.xf.cz)* [online]. ©2002 [cit. 2014- 05-22]. Dostupné z: [http://datawarehouse4u.info/Data-warehouse-schema](http://datawarehouse4u.info/Data-warehouse-schema-)architecture-star-schema.html
- (12) KŘIŽ, Jiří. *Databázové systémy DBS* [online]. Vysoké učení technické v Brně, [cit. 2014-22-05]. Dostupný z: <http://luhan.comlu.eom/DBS/doc/P/02/02.pdf>
- (13) MISHA. Databáze. *[Databaze.chytrak.cz](http://Databaze.chytrak.cz)* [online]. ©2002 [cit. 2014-05-22]. Dostupné z: <http://www.databaze.chytrak.cz/modely.htm>
- (14) AB KOMPONENTY s.r.o. *AB Komponenty [online].* ©2005 [cit. 2014-05- 22]. Dostupný z: <http://www.abkomponenty.cz/>
- (15) DATA SOFTWARE BRNO s.r.o. DATA SOFTWARE BRNO informační systémy pro řízení dodavatelských řetězců. *[Dsb.cz](http://Dsb.cz) [online].* ©2007-2014 [cit. 2014-05-22]. Dostupný z:<http://www.dsb.cz/>
- $(16)$  LLP DYNAMICS. Rozumíme Microsoft Dynamics AX | LLP Dynamics. *[Llpdynamics.cz](http://Llpdynamics.cz) [online].* ©2014 [cit. 2014-05-22]. Dostupný z: <http://www.llpdynamics.cz/rozumime-microsoft-dynamics-ax/>

# **SEZNAM OBRÁZKŮ**

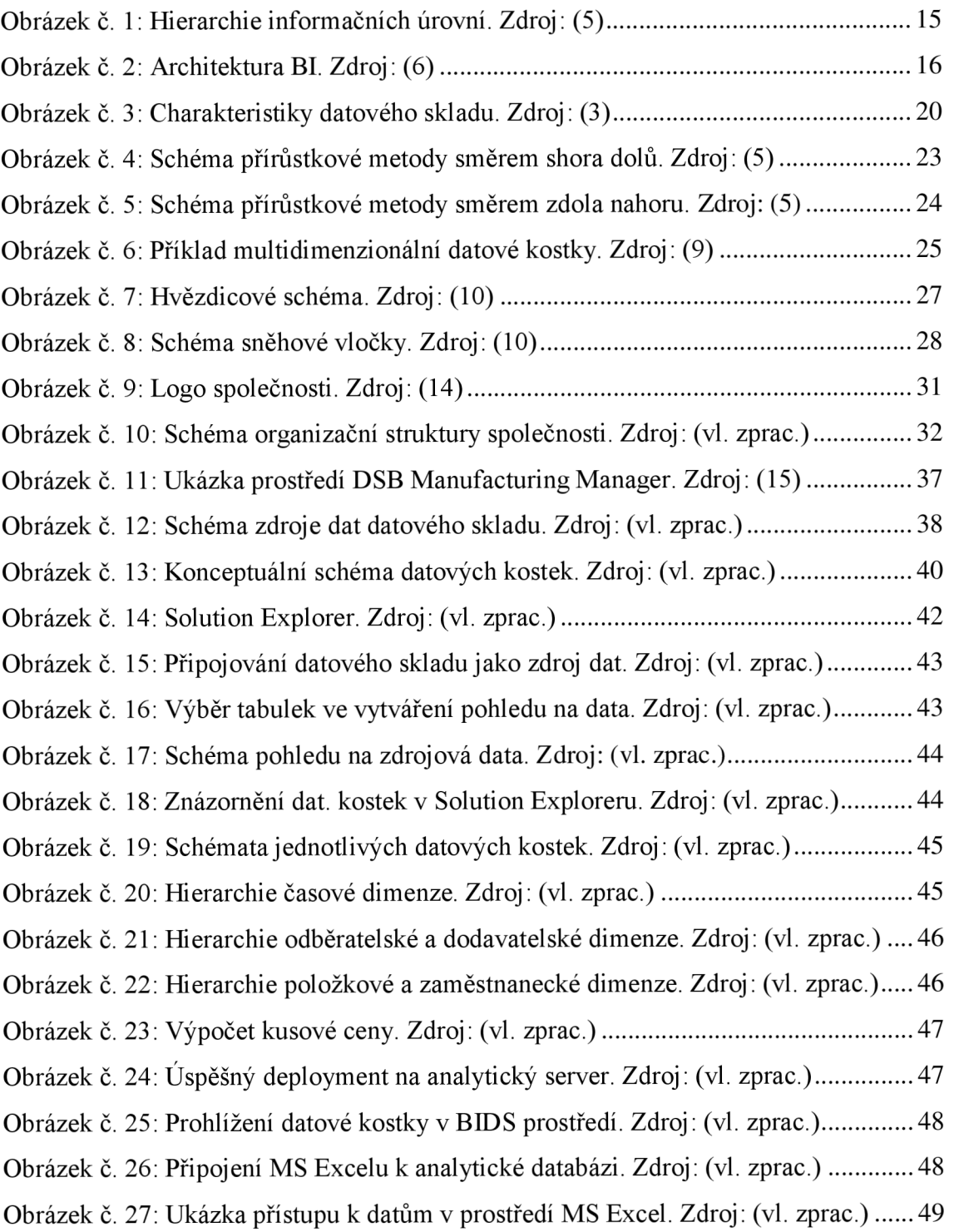

## **SEZNAM TABULEK**

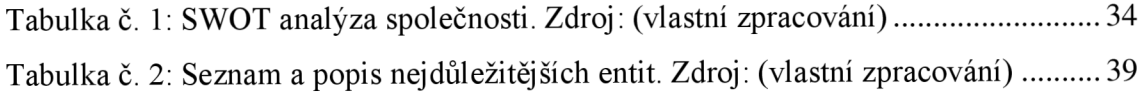